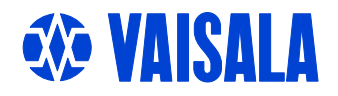

# 操作手册

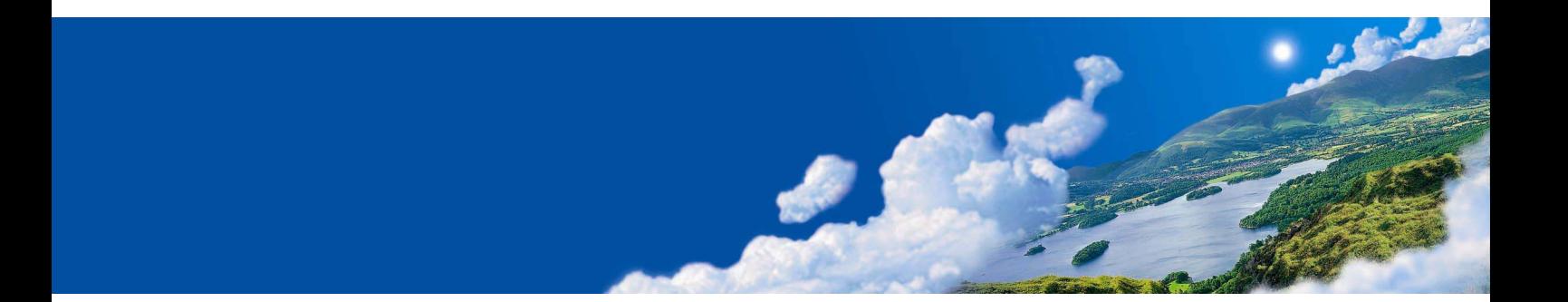

# 维萨拉公司 **DRYCAP® DM70** 型手持式露点仪

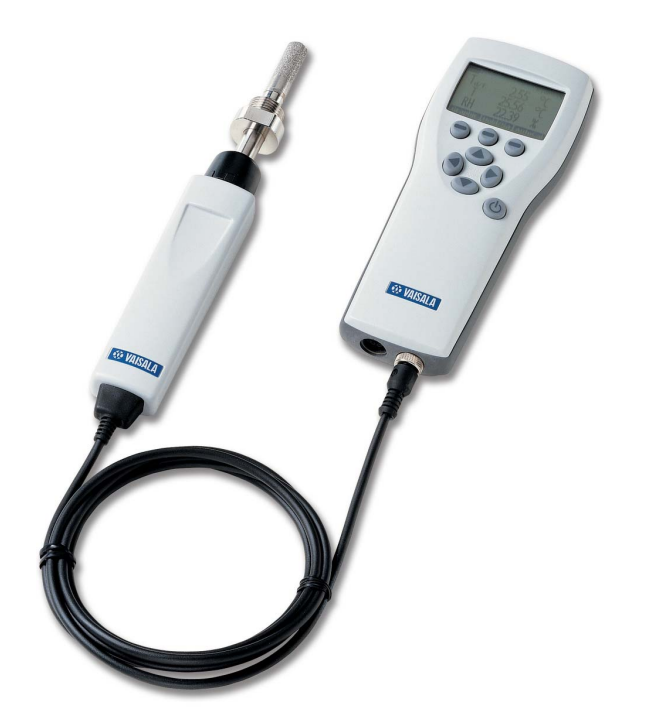

M010091ZH-E

出版人

Vaisala Oyj 电话(国际长途): (+358 9) 894 91

邮政信箱 26 传真: (+358 9) 8949 2227

FIN-00421 Helsinki

Finland

#### © Vaisala 2007

未经版权持有人的事先书面许可,不得以任何形式或任何手段,无论 是电子的还是机械的(其中包括影印),对本手册任何部分进行复制,也 不得将其内容传达给第三方。

内容如有变更, 恕不另行通知。

注意:本手册并未构成维萨拉对客户或者最终用户承担的任何具备法 律约束力的义务。所有具备法律约束力的承诺与协议,均包含于适用的供 货合同或者《销售条款》。

本中文手册仅供参考,如有不符,以英文手册为准。

# 目录

#### 第1章

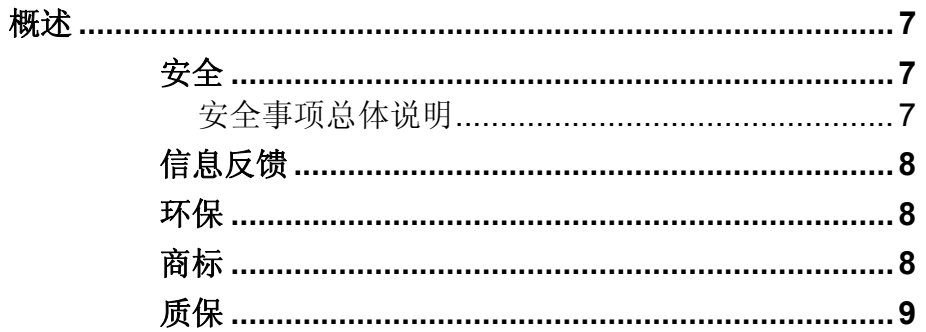

#### 第2章

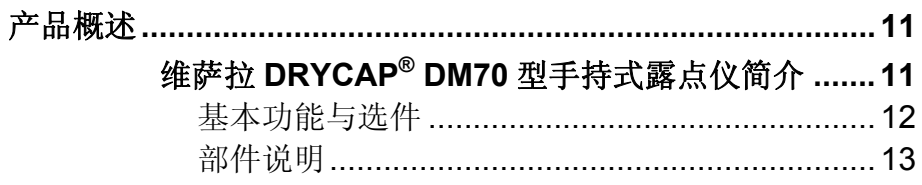

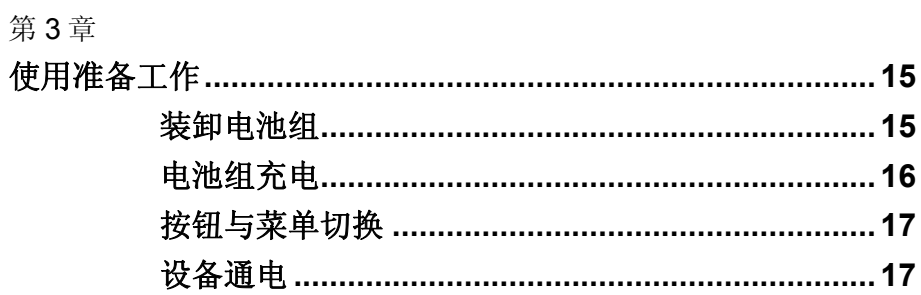

#### 第4章

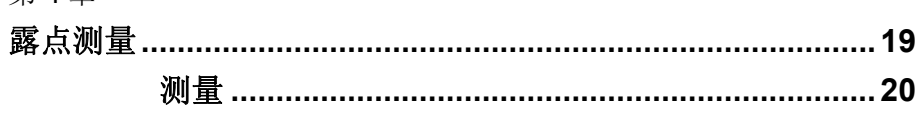

#### 第5章

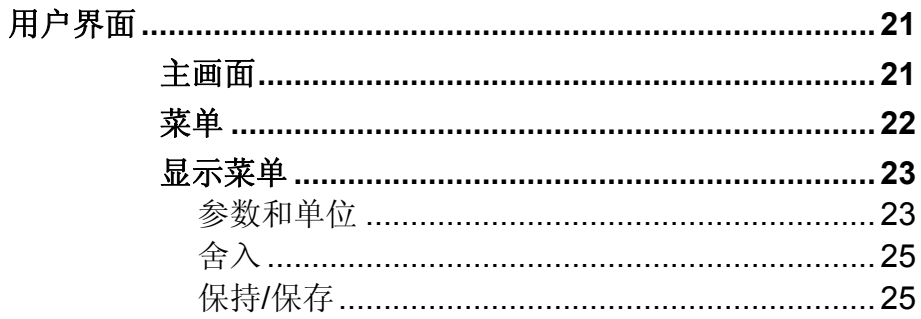

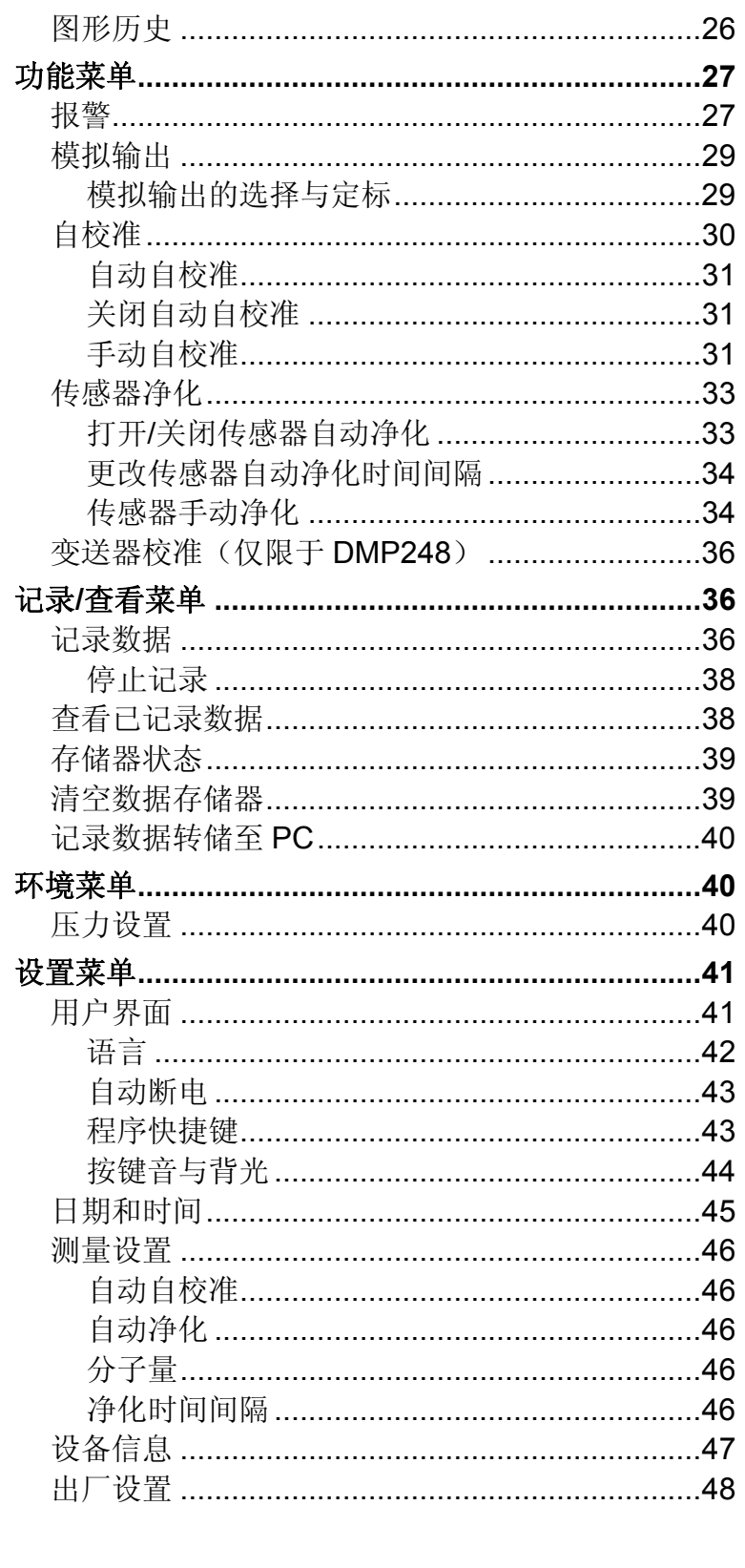

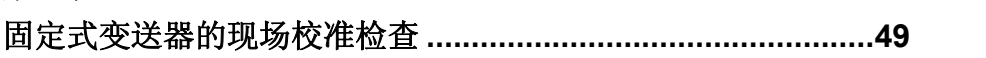

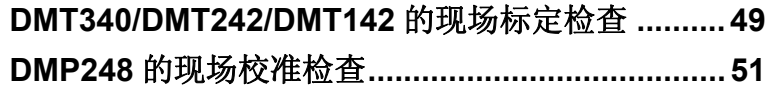

#### 第7章 采用 DSC74 采样器连接带压工艺装置 .................... 59 更换电池…………………………………………………65

第8章

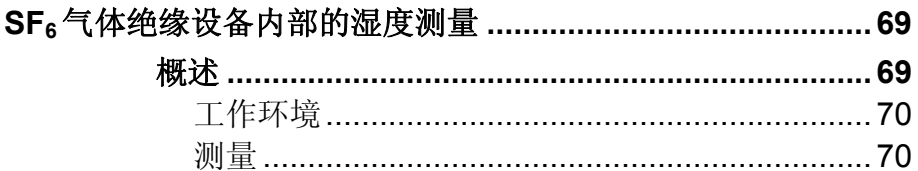

#### 第9章

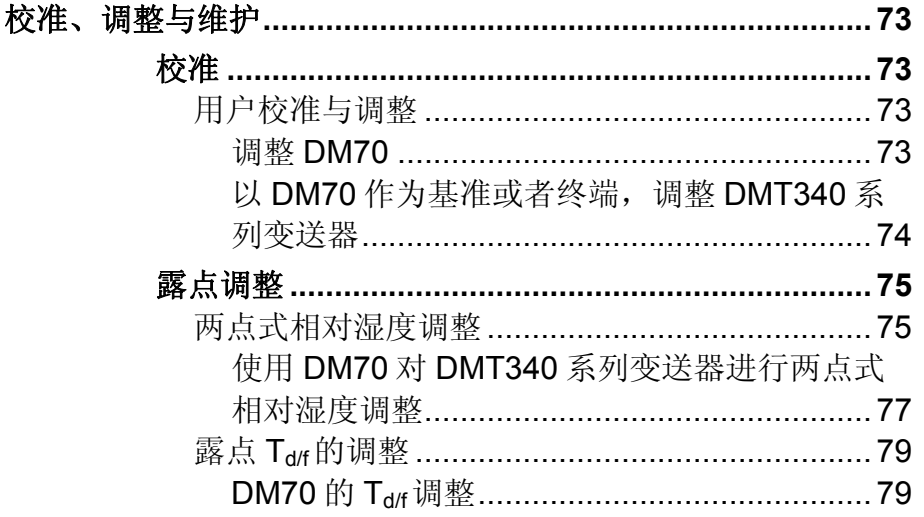

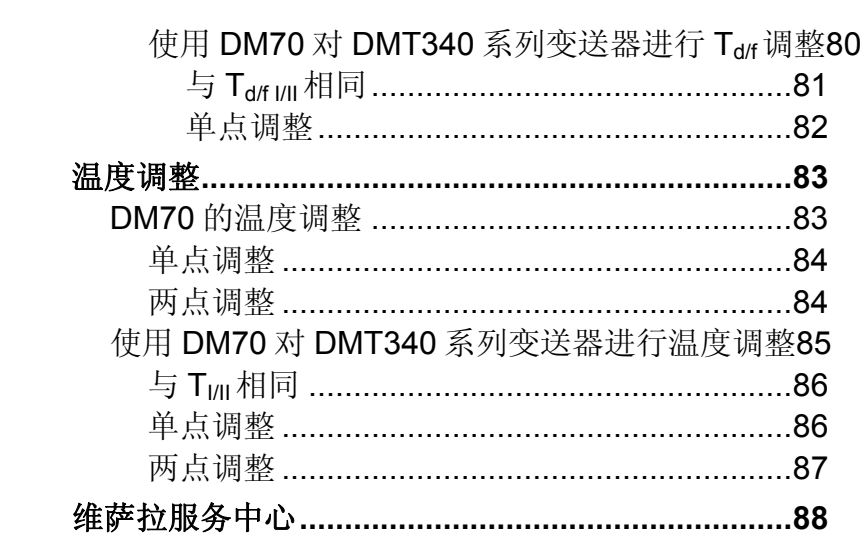

#### 第10章

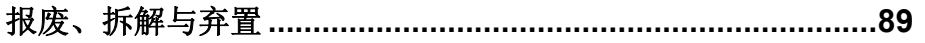

#### 第11章

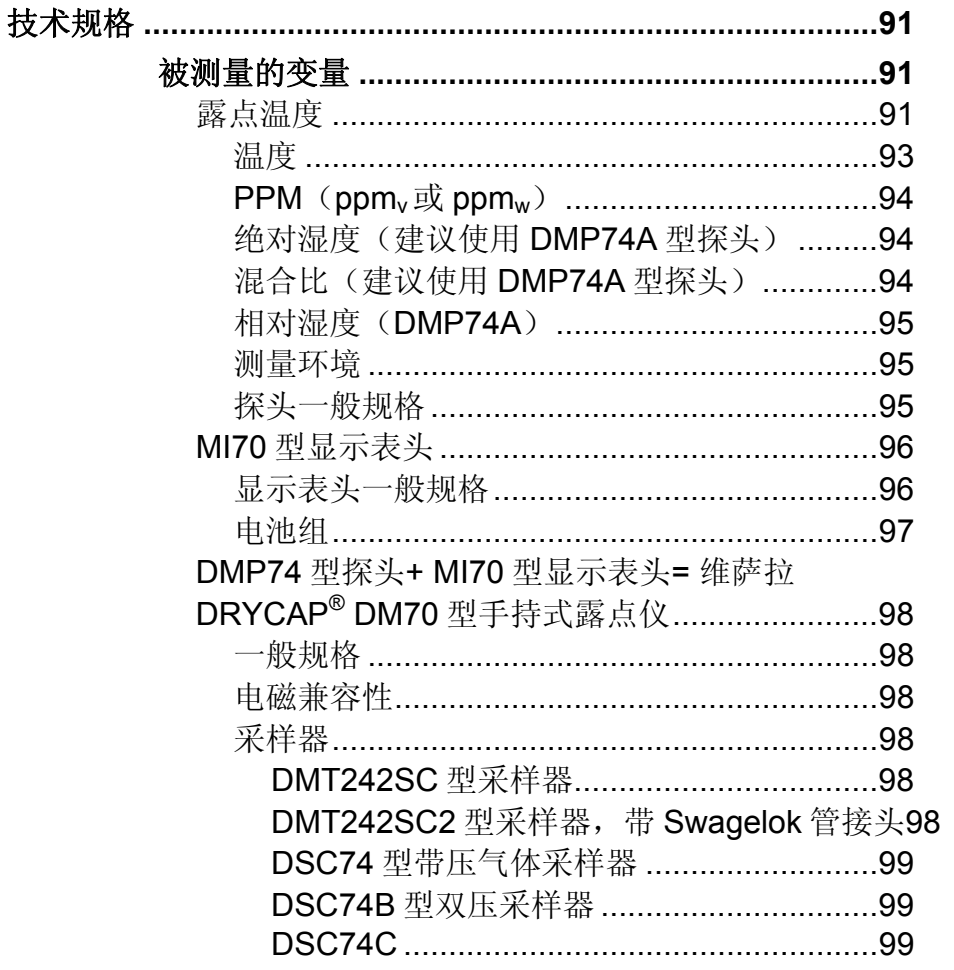

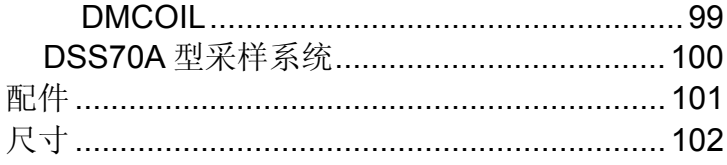

# 插图目录

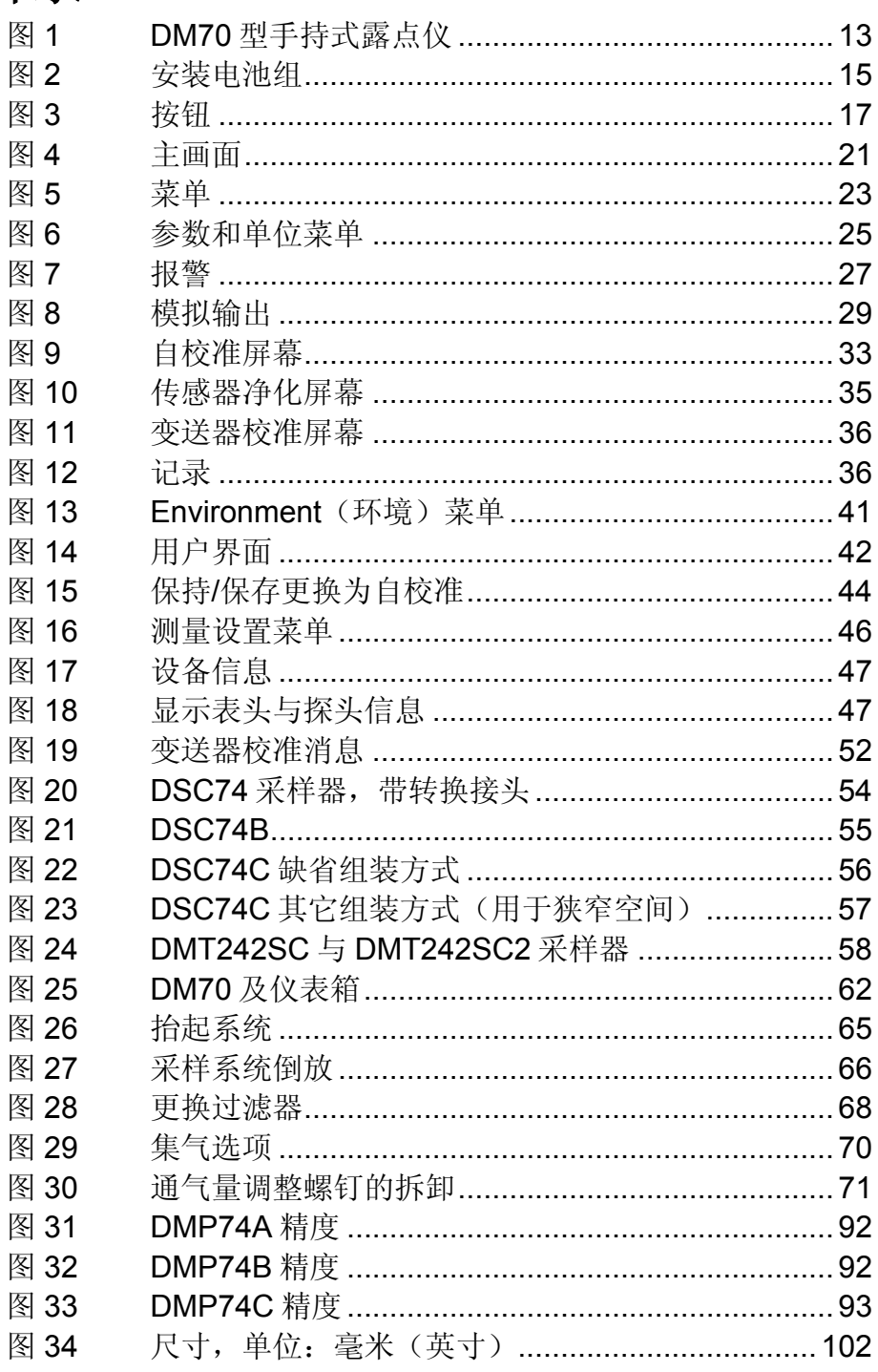

# 表格目录

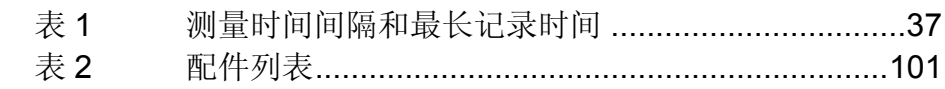

第1章

# 概述

安全

## 安全事项总体说明

本手册采用以下方式对重要安全说明予以强调:

警告 "警告"表示存在严重危险,用户要提高警惕。此时需特 别仔细地阅读说明并严格按照说明进行操作,否则可 能会造成人身伤害甚至死亡。

小心 "小心"表示潜在的危险,用户要提起注意。此时需仔细 阅读说明并严格按照说明进行操作,否则可能会造成产 品损坏或者重要数据丢失。

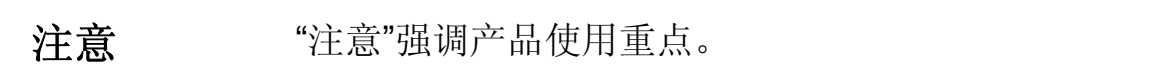

## 信息反馈

维萨拉客户文献团队欢迎您就本手册的质量优劣以及是 否合用提出意见和建议。如您发现错误或者希望提出其 它改进建议,敬请注明章节和页码。请将您的意见电邮 至: manuals@vaisala.com

环保

请您循环使用所有可再生的材料。

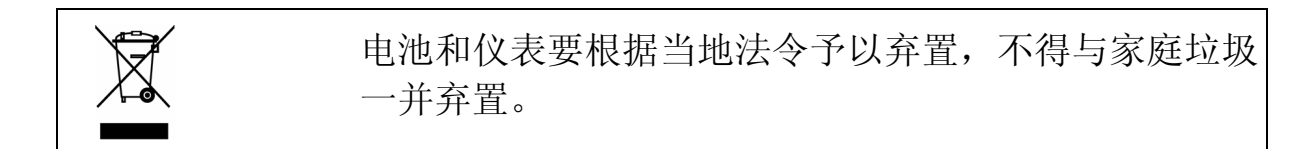

商标

DRYCAP® 是维萨拉公司的注册商标。Microsoft 、 Windows和 Windows NT是微软公司在美国和/或其它 国家的注册商标。

# 质保

Vaisala hereby represents and warrants all Products manufactured by Vaisala and sold hereunder to be free from defects in workmanship or material during a period of twelve  $(12)$  months from the date of delivery save for products for which a special warranty is given. If any Product proves however to be defective in workmanship or material within the period herein provided Vaisala undertakes to the exclusion of any other remedy to repair or at its own option replace the defective Product or part thereof free of charge and otherwise on the same conditions as for the original Product or part without extension to original warranty time. Defective parts replaced in accordance with this clause shall be placed at the disposal of Vaisala.

Vaisala also warrants the quality of all repair and service works performed by its employees to products sold by it. In case the repair or service works should appear inadequate or faulty and should this cause malfunction or nonfunction of the product to which the service was performed Vaisala shall at its free option either repair or have repaired or replace the product in question. The working hours used by employees of Vaisala for such repair or replacement shall be free of charge to the client. This service warranty shall be valid for a period of six  $(6)$  months from the date the service measures were completed.

This warranty is however subject to following conditions:

- a) A substantiated written claim as to any alleged defects shall have been received by Vaisala within thirty  $(30)$  days after the defect or fault became known or occurred, and
- b) The allegedly defective Product or part shall, should Vaisala so require, be sent to the works of Vaisala or to such other place as Vaisala may indicate in writing, freight and insurance prepaid and properly packed and labelled, unless Vaisala agrees to inspect and repair the Product or replace it on site.

This warranty does not however apply when the defect has been caused through

- a) normal wear and tear or accident;
- b) misuse or other unsuitable or unauthorized use of the Product or negligence or error in storing, maintaining or in handling the Product or any equipment thereof;
- c) wrong installation or assembly or failure to service the Product or otherwise follow Vaisala's service instructions including any repairs or installation or assembly or service made by unauthorized personnel not approved by Vaisala or replacements with parts not manufactured or supplied by Vaisala;
- d) modifications or changes of the Product as well as any adding to it without Vaisala's prior authorization;
- e) other factors depending on the Customer or a third party.

Notwithstanding the aforesaid Vaisala's liability under this clause shall not apply to any defects arising out of materials, designs or instructions provided by the Customer.

This warranty is expressly in lieu of and excludes all other conditions, warranties and liabilities, express or implied, whether under law, statute or otherwise, including without limitation any implied warranties of merchantability or fitness for a particular purpose and all other obligations and liabilities of Vaisala or its representatives with respect to any defect or deficiency applicable to or resulting directly or indirectly from the Products supplied hereunder, which obligations and liabilities are hereby expressly cancelled and waived. Vaisala's liability shall under no circumstances exceed the invoice price of any Product for which a warranty claim is made, nor shall Vaisala in any circumstances be liable for lost profits or other consequential loss whether direct or indirect or for special damages.

本页空白。

## 第2章

## 产品概述

## 维萨拉 **DRYCAP® DM70** 型手持式露点仪简介

DM70 可准确测量露点温度,按照探头版本的不 同,量程介于-60 °C 到+60 °C 之间。DM70 整合了先 进的 DRYCAP<sup>®</sup>技术, 据此实现高性能并且可靠的露点 测量。DM70 可测量以下参数:

- 露点/霜点 <sup>1)</sup> 温度 T<sub>d/f</sub>(°C/°F)
- 露点温度 $^{2)}$ T<sub>d</sub>(°C/°F)
- 温度 T ( °C/°F)
- 大气压下的露点/霜点 T<sub>df</sub> (°C atm/°F atm)
- 大气压下的露点 T<sub>d</sub>(°C atm/°F atm)
- 相对湿度 RH (%)
- 干/湿空气含水量 ppm<sub>v</sub>/ppm<sub>w</sub>
- 绝对湿度 a (g/m<sup>3</sup>)
- 混合比 x (g/kg)

1) T<sub>d/f</sub> 在高于冰点(0 °C/32 °F) 时为露点, 在低于冰点 时则为霜点温度 T. (冰面上的露点)。这也是公认的行 业标准。

2) T<sub>d</sub>在整个量程内表示的都是水面上的露点。

DM70 主要由两套装置组成:MI70 型显示表头和 DMP74 型探头(版本 A、B、C)。DM70 可选配采样 器以测量工艺露点。DM70 与 DSS70A 配套后,可用来 构成一套完整的便携式采样系统以测量工艺露点。

## 基本功能与选件

DM70 的基本功能及选件如下所示:

- 数字与图形显示。
- 具备数据记录功能。
- 可作为 DMT340、DMP248、DMT242 和 DMT142 等固定式变送器的读数检查工具。
- 具备模拟输出(0~1 V 电压信号)功能。
- 可选配现成的 Microsoft Windows®软件, 据此实现简 便的测量数据处理。
- 可选配 DSS70A 型采样系统(参见第61页《DSS70A 采样系统》一节)。

# 部件说明  $\mathbf{G}$

0403-031

#### 图**1 DM70** 型手持式露点仪

以下编号参见上图 1。

- 1 = MI70 型显示表头
- 2 = DMP74 型探头
- 3 = DSC74 型采样器(选配)
- 4 = 校准按钮
- 5 = 充电连接器
- 6 = 探头及电缆插口

本页空白。

## 第3章

# 使用准备工作

## 装卸电池组

注意 如果此前使用过电池组,那么在安装碱性电池之前,首 先要在电池下端安放金属触片。

> 与 DM70 配套订购的电池组(如有),在出厂时即 已装好。

1. 拧下显示表头后面板上的螺钉。

2. 取出旧电池。从导线上小心地拔下黑色连接器。

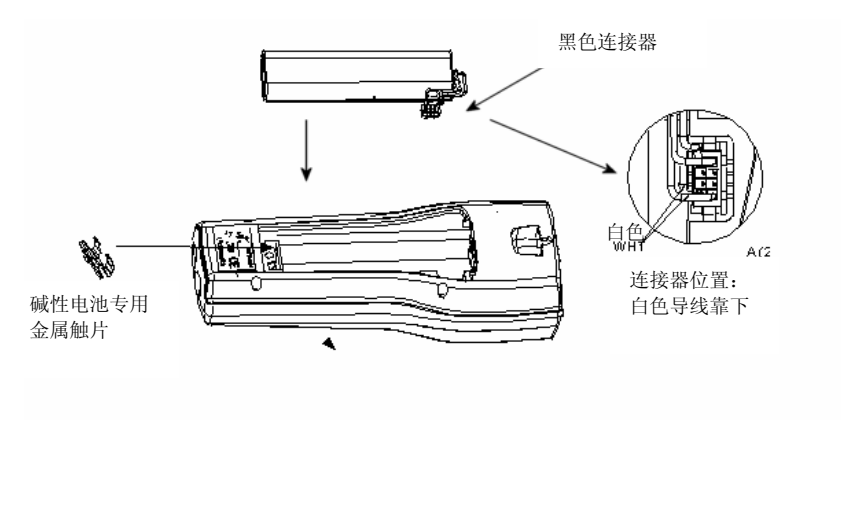

0403-032

图**2** 安装电池组

3. 将新电池组的黑色连接器连好。注意红黑导线一定 要位于连接器的上缘。不要使用导电材料顶推连接 器。参见第15页的图 2。

注意 此前所用为碱性电池时,在安装电池组前要卸下金属触 片。

- 4. 上好电池组、盖上后面板,然后上紧螺钉。
- 5. 电池在使用前要充电。

注意 法人类的法律法规弃置废旧电池。

## 电池组充电

注意 首次充电期间不要使用 DM70。

- 1. 将充电器的连接器插入显示表头底座。
- 2. 将充电器连接到墙壁插座。显示屏角落部位将有一 电池符号开始滚动。
- 3. 电池符号停止滚动时,电池组充电完毕。
- 4. 断开充电器。

充电时间一般为 4 小时。不过首次充电时间建议为 6 小时。

## 按钮与菜单切换

按下电源开关按钮即可打开设备。首先按下一个箭 头按钮,然后再按下快捷按钮,即可打开菜单。要启动 快捷按钮上方显示的功能,按下该按钮即可。按动箭头 按钮可切换菜单。

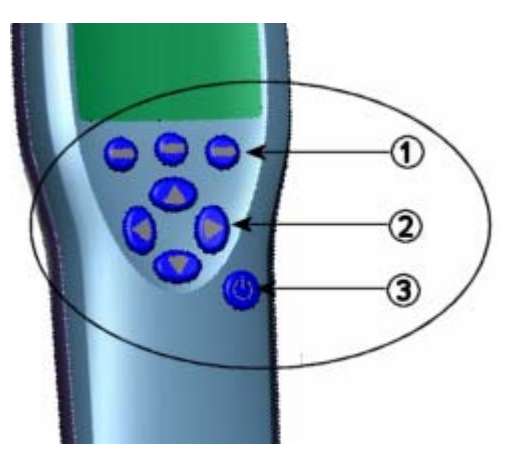

0403-033

#### 图**3** 按钮

以下编号参见上图 3。

- 1 = 快捷按钮
- 2 = 箭头按钮
- 3 = 电源开关按钮

## 设备通电

- 1. 从显示表头底座上的两个连接器中选取一个,连接 探头。
- 2. 按下电源开关按钮。
- 3. 随意按下一个箭头按钮, 然后按下 **Open**(打 开),打开一个菜单。
- 4. 使用 <sup>3</sup> 按钮选择 **Settings** (设置), 然后按下  $\circledcirc$
- 5. 选中<sup>■</sup>User interface (用户界面), 然后按下  $\circledcirc$
- 6. 选中 **Language**(语言),然后按下 **Set**(设 置)。
- 7. 用 **③ 它**按钮选择语言。按下 **Select**(选择),确 认所选。
- 8. 此时如需设置日期, 那么请按动<sup>(3)</sup>, 返回 Settings (设置)菜单。

注意 以后也可选择语言。参见第42页的《语言》一节。

- 9. 更改日期时,请选择 **Date**(日期),然后按下 **Set**(设置)。此后请使用 按钮更改日期。 按下 **Select**(选择),确认所选。缺省日期格式 为日.月.年。也可从另外两种格式中选择一种。
- 10. 更改时间时,请选择 **Time**(时间),然后按下 **Set**(设置)。此后请使用箭头按钮更改时间。 按下 **OK**(确定),确认所选。时间格式缺省采 用 24 小时制。如需使用 12 小时制,请先选择 **12 hour clock**(**12** 小时制),然后按下 **On**(打 开)。
- 11. 按下**⊖Exit**(退出), 返回主画面。

## 第4章

# 露点测量

测量环境极其干燥时应考虑以下建议。

- 无论何种情况,最好都在洁净环境中进行湿度测量。
- 尽量减少接头数量,以最大限度避免泄漏。
- 流速必须足够。
- 盲端难于冲洗,必须予以避免。
- 导管温度绝对不得低于气样露点。否则会导致凝露, 并令结果出错。
- 采样接管要尽量短。在流量条件允许的情况下,接管 应尽量细窄,以减小表面积。
- 切勿忽视管系的表面处理。建议使用抛光或者电解抛 光钢材以达到最佳效果。
- 采样管线中应避免使用吸水材料。请使用不锈钢材质 的膜片,而不要使用橡胶膜片。
- 应选择非渗透性材料,以免潮气通过采样管和外壳内 渗。高标号不锈钢和金属均属此类非渗透性材料。不 要使用 PVC 或者尼龙管。

## 测量

首次使用 DM70 时, 请参阅第15页的第3章《使用 准备工作》。非首次使用时请按以下说明操作。

- 1. 将探头连接到 MI70 型显示表头。
- 2. 按下电源开关按钮。
- 3. 将探头安装到测量位置。在带压工艺装置上测量 时,请参阅第58页的《采用 DSC74 采样器连接带 压工艺装置》一节。使用除 DSC74 之外的其它采 样器时,注意螺纹一定要与探头螺纹吻合(G ½" ISO228/1)。安装探头时,注意不要损坏烧结过滤 器。
- 4. 测量前,确保 DM70 的空气压力设置正确无误,并 已进行了自校准(参见第30页的《自动自校准》一 节。
- 5. 此时将打开主画面。令读数稳定。

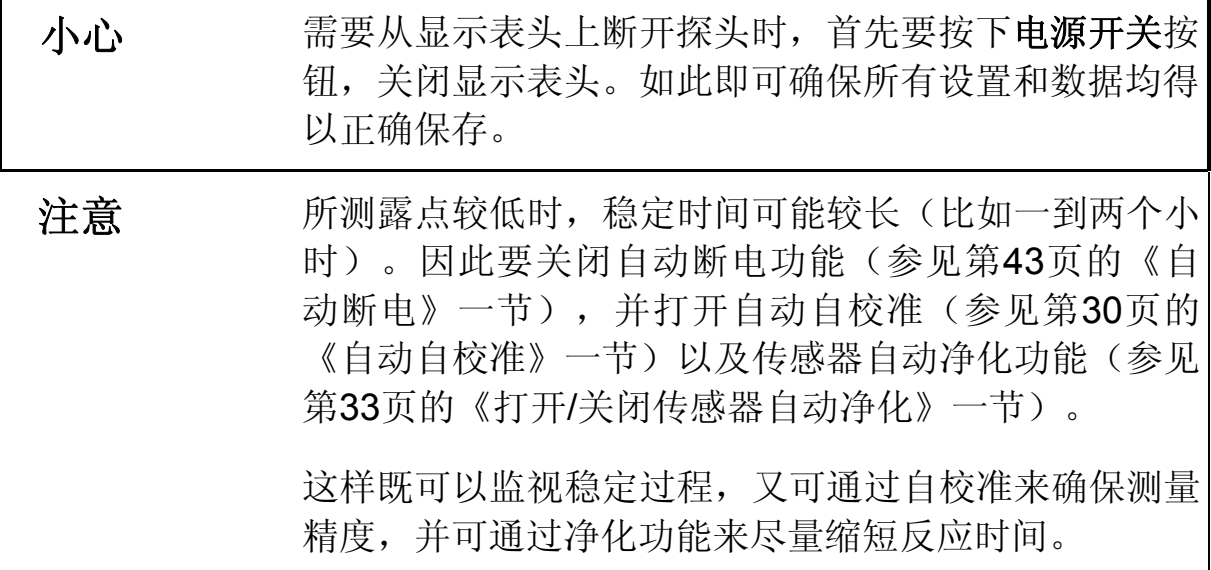

## 第5章

# 用户界面

本章说明操作本产品时需要的信息。

## 主画面

DM70 通电后,将显示下图 4所示的屏幕。

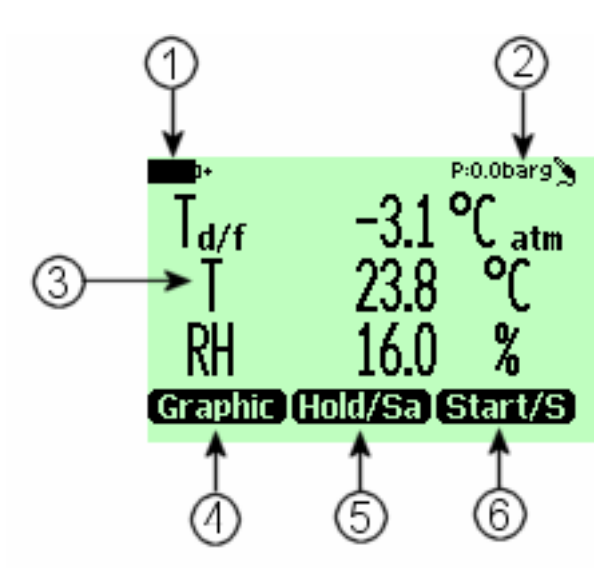

0403-034

#### 图**4** 主画面

以下编号参见上图 4。

- 1 = 电池状态。
- 2 = 压力设置。
- 3 = 所选参数:可从下列参数中选择,一次最多可选 三个: 露点(Tdf, Td)、相对湿度(RH)、绝 对湿度(a)、混合比(x)、百万分之一含水量 (H2O)、温度(T)。
- 4 = Graphic (图形) <sup>1)</sup> 快捷按钮, 将显示画面更改 成曲线模式。
- 5 = Hold/Sa (保持/保存) <sup>1)</sup> 快捷按钮保持显示画 面,并可让用户将读数保存到存储器。
- 6 = **Record** (记录) 快捷按钮,切换到 **Recording/Viewing**(记录**/**查看)菜单。这是 缺省的快捷按钮。图中它变成了 **Start/S**(启 动)。

 $1)$ 快捷按钮上方的功能,出厂设置为 **Graphic**(图 形)、**Hold/Sa**(保持**/**保存)和 **Record**(记录)。可 如第21页图 4所示,将这些功能更改为其它功能。图中 采用 Start/S (启动) 代替了 **Record** (记录)。另见 第43页的《程序快捷键》一节。

菜单

在菜单中可更改设置、选择功能。请按以下说明操作:

- 1. 在 <sup>@</sup> <sup>这</sup> 这些按钮中, 按下任意一个, 打开主菜 单。
- 2. 请在 5 秒内按下 **Open**(打开)。超出 5 秒则会 返回主画面。返回主画面后请从步骤 1 重新开始。
- 3. 在菜单中移动时,请使用 ② 它钥。
- 4. 使用 ® 按钮选择项目。
- 5. 要返回到上一层次, 按下 ®即可。
- 6. 要返回正常运行状态,按下 **Exit**(退出)即可。

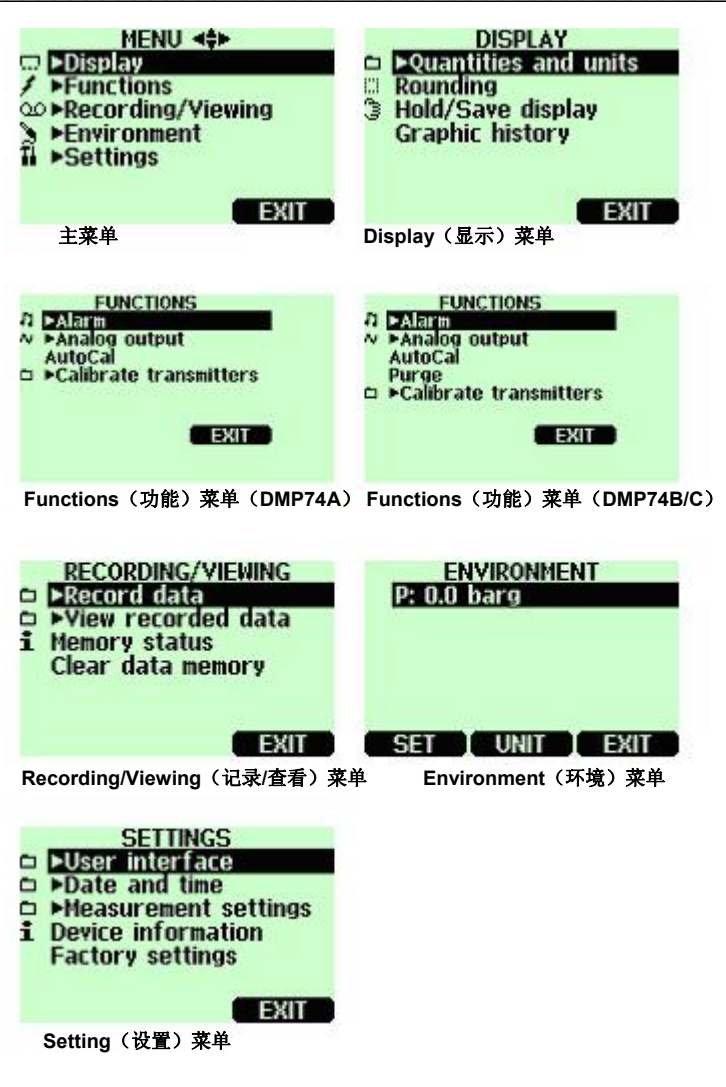

0403-035

图**5** 菜单

显示菜单

## 参数和单位

一次可以选择 1 到 3 个显示参数。参数(Tdf、Td 或 T)的单位可选为°C 或者°F。缺省为°C。

要选择某个参数,请进行以下操作:

- 1. 按下<sup>®</sup>→Open(打开),打开菜单。
- 2. 选择 **Display** (显示), 然后按下 ®。
- 3. 选择 **Quantities and units** (参数和单位), 然后 按下®。
- 4. 要选择一个参数,请使用箭头按钮,移到所需的参 数上,然后按下**⊖Select**(选择)。
- 5. 要更改单位,请使用箭头按钮,移到所需的参数 上,然后按下**⊖Unit**(单位)(C或者 F)。
- 6. 要隐藏一个参数,请使用箭头按钮,移到所需的参 数上,然后按下**○Hide**(隐藏)。
- 7. 按下 **Exit**(退出),返回主画面。
- 8. 如需检查环境设置,请按 **Yes**(是);否则请按 **No**(否)。

注释 C atm 和 F atm 这两个单位,表示露点或者霜点会从 工艺压力换算成大气压力。

下图举例显示了参数和单位菜单。

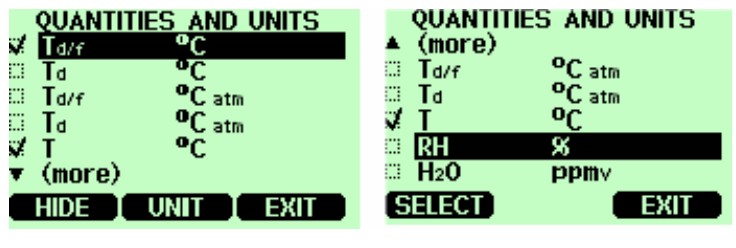

0404-021

#### 图**6** 参数和单位菜单

舍入

通过舍入,可以选择显示一位或者两位小数。缺省 情况下,舍入功能是关闭的(也就是说,显示画面采用 两位小数)。

- 1. 按下 **Open**(打开),打开菜单。
- 2. 选择 **Display**(显示),然后按下<sup>®</sup>。
- 3. 选择 **Rounding**(舍入)。
- 4. 要打开舍入功能(显示一位小数), 请按 **Oon** (打开)。要关闭舍入功能(显示两位小数),请 按 **Off**(关闭)。
- 5. 按下**⊖Exit**(退出), 返回主画面。

注意 在入功能不会影响测量精度。精度的定义参见第91页 的第 11 章。

## 保持**/**保存

通过 **Hold/Save**(保持**/**保存)功能,用户可保持 所选的显示读数,并将其存入存储器。可保存几个读 数。第一个保存的读数叫做数据点 1,第二个保存的读 数叫数据点 2, 以此类推。所有这些单个读数(数据 点)均在同一个文件中存储,该文件带有3标记。即使 显示表头电源关闭,显示表头存储器中仍会保留这个文 件。

- 1. 按下<sup>®</sup> → Open (打开), 打开菜单。
- 2. 选择 **Display** (显示), 然后按下 ®。
- 3. 选择 **Hold/Save display**(保持**/**保存显示)。
- 4. 要保持显示画面, 请按下**⊙Hold**(保持)。此时会 显示测量数据。
- 5. 要保存读数, 请按**⊖Save**(保存)。按下**⊖Exit** (退出),返回主画面。
- 6. 要查看所保存的读数,请在主画面中按下 **<del>○▶</del>Record**(记录)。然后选择 ▶View recorded data(杳看已记录数据),并按下<sup>®</sup>。
- 7. 选择标有 的文件,然后按下 ,现在即可杳看所 保存的数据读数。要查看记录的时间,请按下 **Times**(时间)。
- 8. 按下**○Exit**(退出), 返回主画面。

## 图形历史

图形显示画面采用曲线来显示测量结果。通过曲 线,可以分析最近几分钟的数据趋势和历史信息。图形 显示画面中显示的曲线,就是主画面中最上面显示的参 数。

- 1. 按下<sup>®</sup>→Open(打开), 打开菜单。
- 2. 选择 Display (显示), 然后按下<sup>®</sup>。
- 4. 按下**⊙Info**(信息)可得到图形区的统计信息(最 小、最大和平均值)。
- 5. 按**⊖Next**(下一个)可得到其它所选参数的曲线。 要得到所有参数的曲线,请按下 **Next**(下一 步),直到显示画面上出现 ALL(全部)字样为 止。然后按下 **All**(全部)。
- 6. 要放大曲线, 请按下 。要缩小曲线, 请按下 。 要水平移动曲线,则请按动®®。
- 7. 按下 **Back**(后退)和 **Exit**(退出),返回主画 面。

## 功能菜单

报警

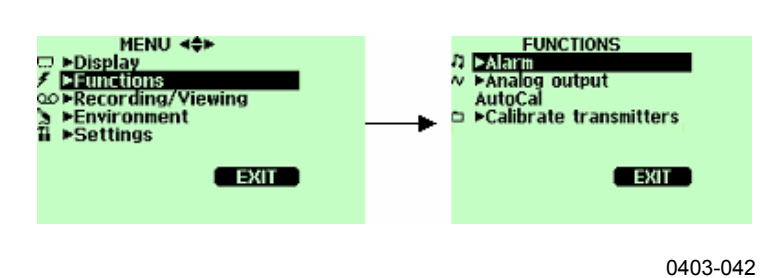

图**7** 报警

发出报警时,DM70 发出蜂鸣,同时背光闪烁。测 量值未处于报警限值之间(即允许区域内)时,报警打 开。一次只能为一个参数设置报警值(一到两个)。设 置报警值时,请按以下说明操作:

1. 按下<sup>◎ ⊝</sup>Open(打开),打开菜单。

- 2. 洗择 **Functions** (功能), 然后按下<sup>◎</sup>。
- 3. 洗择 **★ Alarm** (报警), 然后按下 ®。
- 4. 选择 **Quantity**(参数),然后按下 **Set**(设 置),选择参数。
- 5. 选择参数之后, 按下**⊖Select**(选择)。一次只能 选择一个活动参数。要更换那些处于活动状态的参 数, 请转到 Menu (菜单) - <sup>■</sup>Display (显示) -**Quantities and units**(参数和单位)。
- 6. 选择第一个限值, 然后按下**⊖Set**(设置) (报警 功能打开时,首先要关闭报警功能)。使用箭头按 钮设置报警值。要选择报警值的符号,请按下⊖ **+/-**按钮。要保存设置,请按 **OK**。
- 7. 选择第二个限值,然后按照第 6 步的说明操作。超 过上限值或者下限值时均会发出报警。

如果只用一个限值,比如说检测露点是否超过-40 C, 那么请进行如下操作:

将上限设置到-40 C,下限设置到一个低得永远也 达不到的值,比如说-80 C。这样 DM70 将在 T<sub>d</sub>升 到-40 C 以上时发出报警。

- 8. 请洗择 Alarm On/Off (报警开/关), 然后按下⊖ **On**(开),激活报警并返回到主画面。此时屏幕 左上角将出现提示符号♫。
- 9. 到达报警值时,可按下 **OOK** 来停止报警。要重新 激活报警,按下 **Yes**(是)即可。而要彻底停止 报警,则要按下 **No**(否)。

注意 计多备电源关闭时,报警不工作。

## 模拟输出

### 模拟输出的选择与定标

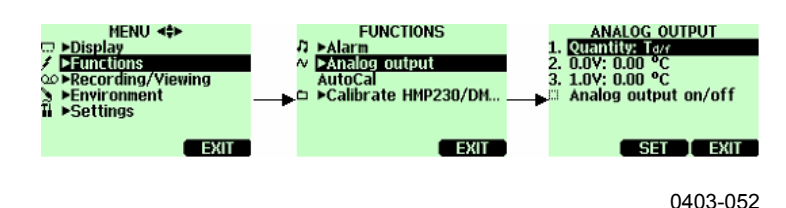

#### 图**8** 模拟输出

要得到模拟测量数据,需要一根模拟信号线(参见 第101页的《配件》一节)。

1. 将模拟输出信号线连接器连接到显示表头底座上的 连接器。螺钉压接式端子排的接线方法如下所示:

棕色导线: 公共线 (- ) 黄绿色导线:信号线(+)

- 2. 按下<sup>◎ →</sup> ○ ○ ○ ○ ○ ○ ○ **打开**菜单。
- 3. 选择**Functions**(功能),然后按下<sup>®</sup>。
- 4. 选择 **Analog output**(模拟输出),然后按下 •。
- 5. 选择 **Quantity**(参数),然后按下 **Set**(设 置)。
- 6. 选择 **Quantity**(参数),然后按下 **Select**(选 择)。一次只能选择一个活动参数。要更换参数, 请转到 **Menu**(菜单) - **Display**(显示) - **► Quantities and units** (参数和单位)。
- 7. 设置 0.0 V 输出信号的值: 选中 0.0 V, 然后按下 **Set**(设置)。模拟输出打开时,请将模拟输出 关闭。使用箭头按钮设置下限值。按动 **+**-可选择 该值的符号。
- 8. 设置 1.0 V 输出信号的值: 选中 1.0 V, 然后按下 **Set**(设置)。使用箭头按钮设置上限值。按动 **+**-可选择该值的符号。按 **OK** 确认设置。
- 9. 选中 **Analog output on/off**(模拟输出开**/**关), 然后按下 **On**(开),激活模拟输出,并返回主 画面。主画面左上角会出现符号~。
- 10. 要停用模拟输出,请转到 **Menu** (菜单) **Functions**(功能) - **Analog output**(模拟输 出) - **Analog output on/off**(模拟输出开**/**关), 然后按下**⊙Off**(关闭)即可。

## 自校准

DM70 内置有自校准功能,可最大限度地提高干燥 环境中的测量精度。在自校准过程中,DM70 将按照被 校准的值,相应地调整干端读数。这种独一无二的专利 方法,可在监视低温露点时, 避免精度误差。

测量环境满足以下标准时才能进行自校准:

- 相对湿度必须 <5% ( DMP74A ) 。  $\langle$ 2% (DMP74B/C).
- 温度必须满足 0<T<60 ºC.
- 环境湿度必须稳定。30 秒内的露点变化最高为 1  $^{\circ}C_{\circ}$
- 注意 不满足上述条件时,无法运行自校准功能。

自校准过程中的调整量达到预设的最大值时,以及 自校准未能实现修正时(比如说因为条件不稳),此后 可能还会重新进行自校准(在自动自校准打开的情况 下)。自校准可自动进行,也可手动进行。

#### 自动自校准

缺省情况下,DM70 中的自动自校准功能是打开 的。在这种模式中,一旦露点或者温度大幅变化(一般 超过 10 ºC),DM70 就会自动进行校准。不过条件没 有发生变化时,DM70 也会每小时校准一次,至少也要 在上次自校准后一小时进行自校准。

#### 关闭自动自校准

注意 如自动自校准功能关闭,那么在探头一段时间不用后重 新开始测量之前,应进行一次自校准;并且每小时至少 要执行一次自校准。

可采用以下方式关闭自动自校准:

- 1. 按下<sup>®</sup> <sup>○</sup> ○ pen (打开), 打开菜单。
- 2. 选择 **Settings**(设置),然后按下 ®。
- 3. 选择 **■Measurement settings**(测量设置), 然后 按下 $\circledcirc$ 。
- 4. 按下 **Off**(关闭),关闭自动自校准。按下 **On** (打开)即可重新激活自动自校准。
- 5. 按下**⊖Exit**(退出), 返回主画面。

#### 手动自校准

在极度干燥环境中,测量前可按以下方法进行手动 自校准。这样可确保执行了自校准,从而尽量提高测量 精度:

- 1. 按下<sup>®</sup>⊙Open(打开), 打开菜单。
- 2. 洗择<sup>■</sup>**Functions**(功能),然后按下<sup>◎</sup>。
- 3. 选择 **AutoCal**(自校准),然后按下 **Start**(启 动)。
- 4. 需要启动自校准时,请按 **Yes**(是)。如不满足自 校准条件,那么屏幕上会出现一条说明,告诉您无 法进行校准,或者将在稍后重试。
- 5. 完成自校准后, 显示屏自动返回主画面。

自校准需时 2 分钟左右。期间屏幕上可能会显示出 测量读数的估计值。此外还会定时、重复地显示消息, 指出剩余的自校准时间。参见第33页的图 9。

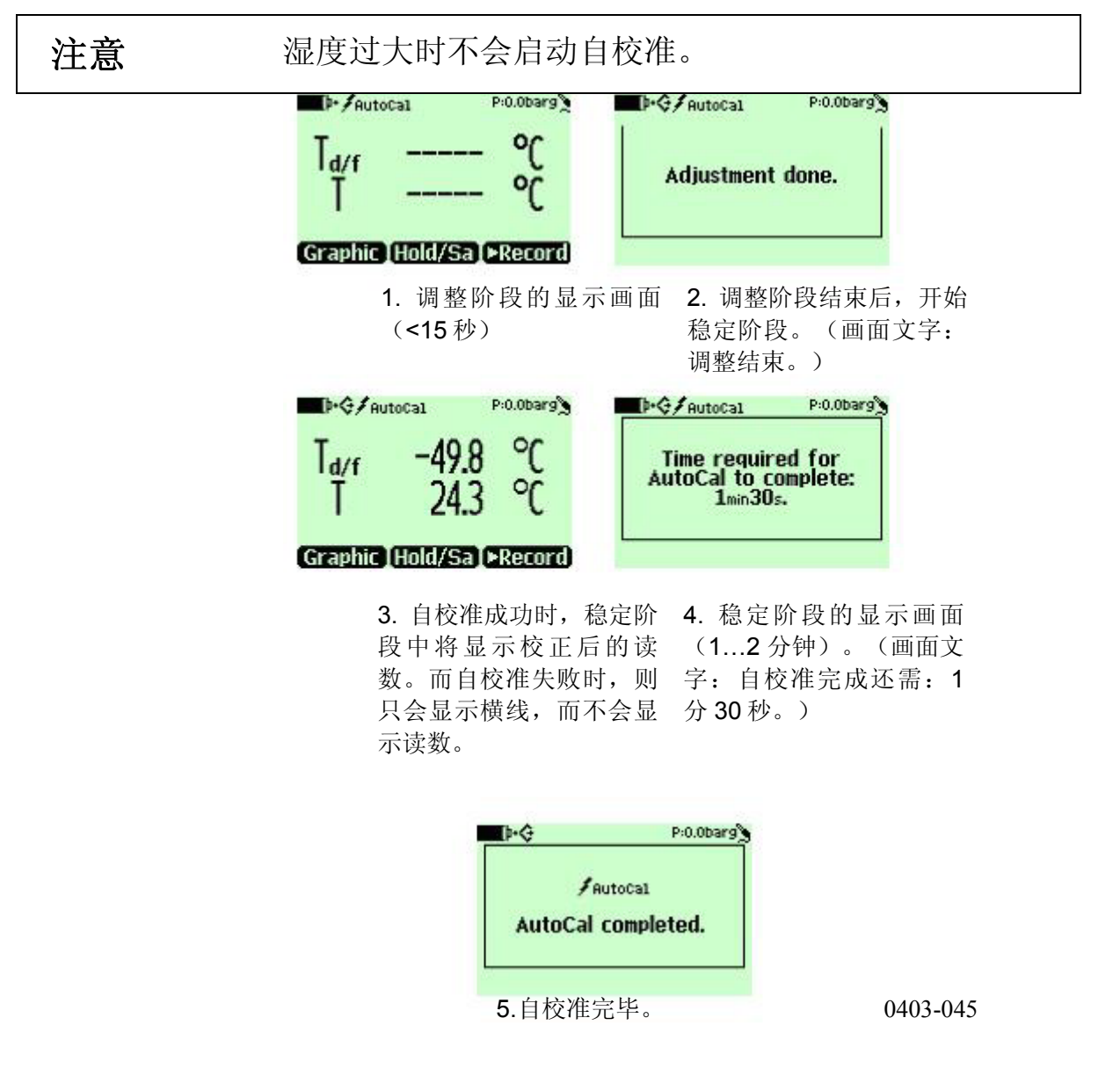

#### 图**9** 自校准屏幕

## 传感器净化

传感器净化功能仅限于 DMP74B/C 型探头。应执 行该项功能以尽量缩短反应时间并保证最佳的长期稳定 性。

传感器净化属自动进行的过程,期间将对传感器进 行干燥处理。这样探头从周边气体装入干燥气体时,将 实现极其迅速的反应。此外这一过程与自校准相配合 时, 还可最大限度地保障测量精度和长期稳定性。

湿度发生大幅或者快速变化时,以及露点太低时, 都会自动进行净化。

缺省情况下,DM70 中的传感器自动净化功能自动 打开。建议不要关闭这一功能。此外在过去 24 小时中 没有进行净化时,也可手动启动传感器自动净化功能。 DM70 持续通电时, 以及处于记录模式时(无论显示屏 是否打开),均会按照设定的时间间隔(缺省为 24 小 时)进行传感器自动净化。

#### 打开**/**关闭传感器自动净化

#### 注意 注时执行传感器净化功能,可最大限度提高测量的精度 并缩短测量的反应时间。探头存放后开始测量时,应执 行传感器净化功能。此外该功能每隔 24 小时至少要执 行一次。

可采用以下方式打开或者关闭传感器自动净化功能:

- 1. 按下<sup>◎ ⊝</sup>Open(打开),打开菜单。
- 2. 选择▶ Settinas (设置), 然后按下<sup>⊙</sup>。
- 3. 选择 **Measurement settings**(测量设置), 然后 按下 $\circ$ 。
- 4. 选择▶ Autom.Purge (自动净化), 然后按下<sup>◎</sup>。
- 5. 要关闭传感器自动净化功能,请按 **Off**(关)。 按**⊙On**(打开)即可重新激活这一功能。
- 6. 按下**⊙Exit**(退出), 返回主画面。

#### 更改传感器自动净化时间间隔

测量环境中存在高浓度化学物质时,传感器可能会 在一定程度上发生漂移。遇到此类漂移时,可能需要更 加频繁地进行传感器净化。净化时间间隔可在 1…48 小 时之间调整。但请注意,传感器净化越频繁,电池供电 时间越短。

- 1. 按下<sup>®</sup>⊙Open(打开), 打开菜单。
- 2. 选择 **Settings**(设置), 然后按下<sup>◎</sup>。
- 3. 选择 **■Measurement settings**(测量设置), 然后 按下 $\mathsf{O}_{\alpha}$
- 4. 选择 Purge interval (净化时间间隔), 然后按下 **Set**(设置)。
- 5. 用箭头按钮设置所需的净化时间间隔。然后按下  $\Theta$ OK 予以确认。
- 6. 按下**⊙Exit**(退出), 返回主画面。

#### 传感器手动净化

要确保已经执行了传感器净化功能以最大限度地缩 短反应时间,可按以下方法手动启动净化功能(在开始 校准之前也可手动启动这一功能):
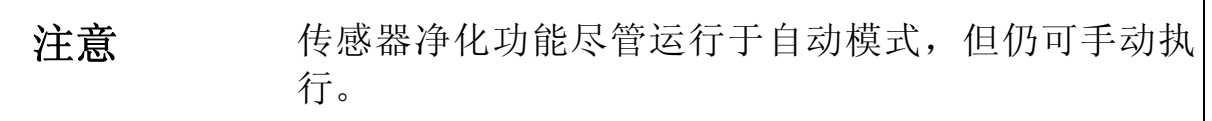

- 1. 按下<sup>◎ →</sup> ○pen (打开), 打开菜单。
- 2. 选择▶Functions (功能), 然后按下<sup>◎</sup>。
- 3. 选择 **Purge** (净化), 然后按下⊖Start (启 动)。按下 **Yes**(是),确认所选。
- 4. 传感器净化完成后,显示屏自动返回主画面。温度 读数可能需要几分钟才能稳定。

注意 露点较低时,传感器净化后将立即开始自动自校准。

净化最多需时 5 分钟。期间显示屏无读数,且每隔 15 秒出现一条消息,告知完成净化所需时间。屏幕左 上角还会显示净化符号。参见第35页的图 10。

 $P \in F$ Purge P:0.0barg P:0.0barg ଂ  $T_{diff}$ Maximum time required<br>for Purge to complete:<br>5min00s. Graphic Hold/Sa (PRecord) 第1分钟内的显示画面 提示性消息(屏幕文字:

完成净化最多需时:5 分 00 秒)

0403-044

图**10** 传感器净化屏幕

也可选取一个快捷键,将其重定向到传感器净化功 能。参见第43页的《程序快捷键》一节。

# 变送器校准(仅限于 DMP248)

在本菜单中可以设置波特率、串行数据格式,并开 始校准。详情参见第49页的第 6 章《固定式变送器的现 场校准检查》。

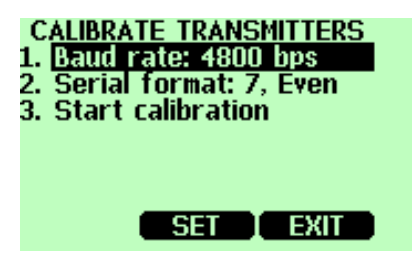

图**11** 变送器校准屏幕

记录**/**查看菜单

记录数据

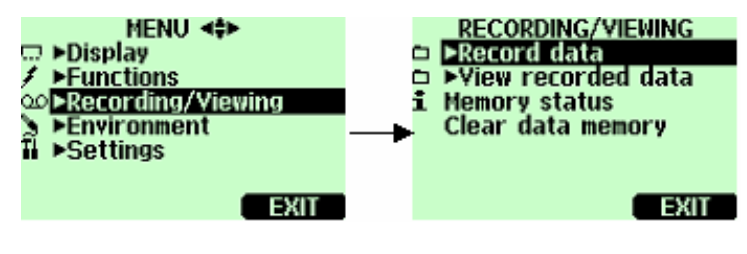

0403-043

#### 图**12** 记录

测量数据既可记录,也可在屏幕上查看。请进行以 下操作:

- 1. 按 <sup>BH</sup>Record (记录), 或者打开菜单并选择 **Recording/Viewing**(记录**/**查看)。
- 2. 选择 **Record data** (记录数据), 然后按下<sup>◎</sup>。
- 3. 如需更改记录的时间间隔,请选择 **Interval**(时间 间隔),然后按下**⊖Set**(设置)。
- 4. 用箭头按钮选择测量时间间隔。测量时间间隔和最 长记录时间如第37页的表 1所示。

表1 测量时间间隔和最长记录时间

| 测量时间间 <br>隔 | 最长记录时间(存储器满) |        |       |
|-------------|--------------|--------|-------|
|             | 单参数          | 双参数    | 三参数   |
| 1秒          | 45 分钟        | 22 分钟  | 15 分钟 |
| 5秒          | 3 小时         | 113 分钟 | 75 分钟 |
| 15秒         | 11 小时        | 5 小时   | 3小时   |
| 30秒         | 22 小时        | 11 小时  | 7小时   |
| 1分钟         | 45 小时        | 22 小时  | 15 小时 |
| 5分钟         | 9天           | 4天     | 3天    |
| 15 分钟       | 28天          | 14天    | 9天    |
| 30 分钟       | 56 天         | 28天    | 18天   |
| 1小时         | 113天         | 56天    | 37 天  |
| 3 小时        | 339天         | 169天   | 112天  |
| 12 小时       | 1359 天       | 678天   | 451天  |

- 5. 按下**○Select**(选择)。
- 6. 要设置记录的时长,请选择 **Duration**(时长), 然后按下 **Set**(设置)。用箭头按钮选择时长, 然后按**⊖Set**(设置)。
- 7. 要开始记录,请选择 **Start/Stop recording**(启动**/** 停止记录),然后按下 **Start**(启动)。如果选

择 Memory full (存储器满), 则会在屏幕上看到 最长记录时间。也可删除文件,清空存储器。要接 受最长记录时间,请再次按下 **Start**(启动)。

8. 在记录过程中可关闭 DM70 以节省电池电量。此时 屏幕上会出现一条消息,通知您即使电源关闭,也 会毫无干扰地进行记录。记录过程中显示表头关闭 时,屏幕上每隔 10 秒显示一次进度条(连有充电 器时则持续显示),说明已记录的数据量。

小心 数据记录过程中(即使显示表头电源关闭)不要断开探 头。否则会导致录制数据丢失。

#### 停止记录

- 1. 要停止记录,请按  **Record** (记录)。
- 2. 选择 **Record data** (记录数据), 然后按下 ,
- 3. 此后选择 **Start/Stop recording**(启动**/**停止记 录),按下 **Stop**(停止)。
- 4. 要查看已经记录的文件,请选择 **OShow**(显 示)。

# 查看已记录数据

- 1. 按下<sup>®</sup> → Open (打开), 打开菜单。
- 2. 选择 **★ Recording/Viewing** (记录/查看), 然后按  $T \Theta$
- 3. 选择 View recorded data (查看已记录数据), 然后按下 $\circledast$ 。
- 4. 选择希望查看的文件,然后按下 。文件采用记录 的开始日期与时间加以识别。
- 5. 要**进入图形视图,请按下 <del>◎</del>Graph(图形)**。要杳 看记录的时间,请按下 **Times**(时间)。要返回 记录值,按下 **Values**(值)即可。
- 6. 按下**○Exit**(退出), 返回主画面。

# 存储器状态

可采用以下方式检查存储器状态:

- 1. 按下<sup>◎ 〇</sup>Open(打开),打开菜单。
- 2. 选择 © Recording/Viewing (记录/查看), 然后按  $F \circledcirc$
- 3. 要查看存储器的使用状态以及所剩闲置空间的估计 值,请选择 **Memory status**(存储器状态),然 后按下 **Show**(显示)。
- 4. 按下**⊙OK** 和**⊖Exit**(退出), 返回主画面。

注意 可用闲置空间的估计值是根据当前处于活动状态的参数 个数计算得出的。如果更改了显示的参数个数,那么估 计值也会相应改变。

# 清空数据存储器

可采用以下方式清空数据存储器:

- 1. 按下<sup>◎ ⊙</sup>Open (打开), 打开菜单。
- 2. 选择 **Recording/Viewing** (记录/查看), 然后按 下 $\circledcirc$ 。
- 3. 选择 Clear data memory (清除数据内存), 然后 按下 **Clear**(清除)。按下 **Yes**(是),确认 删除。
- 4. 按下**○Exit**(退出), 返回主画面。

# 记录数据转储至 **PC**

可采用 MI70 Link 程序, 将记录数据转储至 PC。 该程序可从维萨拉订货(参见第101页的《配件》一 节)。此后即可在 Microsoft Windows®环境中方便地检 查记录数据,并进一步将其转储到电子制表程序(例如 Microsoft Excel®)予以修改。

采用 MI70 Link 程序,可借助 PC 机实时监视 DM70 读数。

# 环境菜单

# 压力设置

在带压环境中,必须为 DM70 设置实际的工艺压力 值。压力可采用以下单位给出:

- P<sub>barg:</sub> 以 bar 为单位给出表压。它表示常压与实际工 艺压力之间的差值。
- Phara: 以 bar 为单位给出绝对工艺压力。
- Ppsig: 以 psi 为单位给出表压。它表示常压与实际工 艺压力之间的差值。
- P<sub>osia:</sub> 以 psi 为单位给出绝对工艺压力。

设置压力值时,请按以下说明操作:

- 1. 按下<sup>◎ ○</sup>○pen (打开), 打开菜单。
- 2. 用 <sup>③</sup> 选择 Environment (环境), 然后按下 。参见下图 **13**。

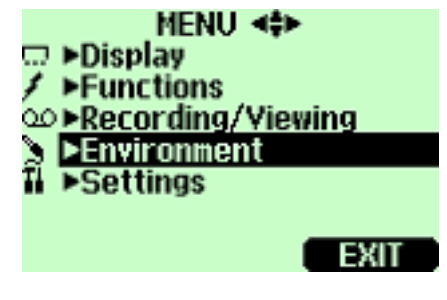

0403-036

#### 图**13 Environment**(环境)菜单

- 3. 要更改压力单位, 请按下 **OUnit**(单位)。缺省单 位为 barg。
- 4. 要设置环境压力值, 请按下**⊖Set**(设置)。
- 5. 用 <sub>◎</sub>◎◎◎ 按钮设置该值。按动 ◎+/-可改变压力值 的符号。按 **OK** 保存值。
- 6. 按下**⊖Exit**(退出), 返回主画面。

# 设置菜单

# 用户界面

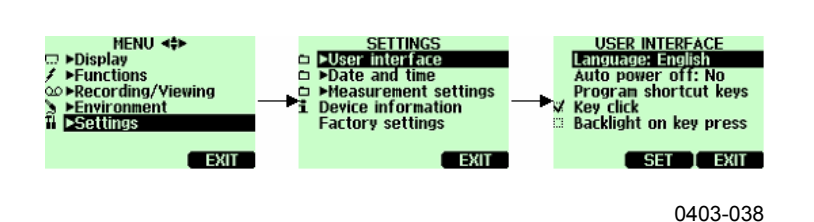

#### 图**14** 用户界面

#### 语言

用户界面可任选以下语言:英语、芬兰语、法语、 德语或者西班牙语。

选择语言时,请按以下说明操作:

- 1. 按下<sup>◎ **⊙open**(打开), 打开菜单。</sup>
- 2. 选择 **Settings**(设置),然后按下 ®。
- 3. 选择<sup>■</sup>User interface (用户界面), 然后按下  $\circledcirc$
- 4. 选择 **Language**(语言),然后按下 **Set**(设 置)。
- 5. 此后选择所需语言,并按下 **Select**(选择)。
- 6. 按下**⊙Exit**(退出), 返回主画面。

如果无意中选择了不需要的语言,那么请按以下说 明操作:

- 1. 返回主画面: 按住最右侧的⊙, 直到出现主画面为 止。
- 2. 先按下®, 然后再按下中间的 ⊙按钮, 转到 **Language selection**(语言选择)菜单。

4. 重新选择语言。

#### 自动断电

缺省情况下,DM70 在闲置 15 分钟后自动关闭。 这样也可节省电池电量。闲置设置可更改到 60 分钟, 或者彻底关闭。请参阅以下说明:

- 1. 按下<sup>◎ →</sup> Open (打开), 打开菜单。
- 2. 选择▶ Settinas (设置), 然后按下<sup>⊙</sup>。
- 3. 洗择<sup>■</sup>User interface (用户界面), 然后按下  $\circledcirc$
- 4. 选择 **Auto power off**(自动断电),然后按下 **Set**(设置)。
- 5. 选择闲置时间, 然后按下**⊙Select**(选择)。
- 6. 按下**⊖Exit**(退出), 返回主画面。

#### 程序快捷键

缺省情况下,三个快捷键分别指向 **Graphic**(图 形)、**Hold/Save**(保持**/**保存)和 **Start/S**(启动)功 能。任何快捷键均可重定向到最符合需要的功能。请参 阅以下说明:

- 1. 按下<sup>◎ ○</sup>○pen (打开), 打开菜单。
- 2. 选择▶ Settings (设置), 然后按下<sup>◎</sup>。
- 3. 选择<sup>■</sup>User interface (用户界面), 然后按下  $\circledcirc$
- 4. 选择 **Program shortcut keys**(程序快捷键),然 后按下 **Start**(开始)。
- 5. 按下需要更改的快捷键,例如 **Hold/Save**(保持**/** 保存)。
- 6. 如需把 **Hold/Save**(保持**/**保存)更换为自校准功 能,请用箭头按钮选择 **AutoCal**(自校准),然后 按下 **Select**(选择)。要确认选择,请按 **Yes** (是)。否则请按下 **No**(否),并从第 4 步继 续。
- 7. 按 下 **Exit** (退出) ,返回主画面。

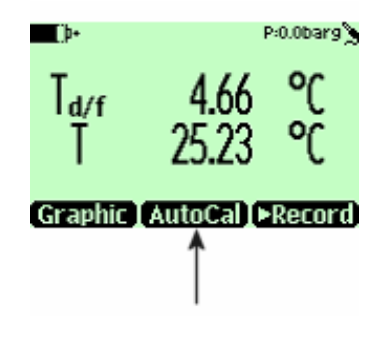

0403-039

图**15** 保持**/**保存更换为自校准

#### 按键音与背光

按键音效和背光均可打开或者关闭。请按以下说明 操作:

- 1. 按下<sup>◎ ○</sup>○pen (打开), 打开菜单。
- 2. 选择 **Settings**(设置), 然后按下<sup>◎</sup>。
- 3. 选择 User interface (用户界面), 然后按下<sup>®</sup>。
- 4. 要打开或者关闭音效,请选择 **Key Click**(按键 音), 然后按下**○On/Off**(打开/关闭)。
- 5. 要打开或者关闭背光,请选择 **Backlight on key** (按键背光), 然后按下 **○ On/Off** (打开/关 闭)。
- 6. 按下**⊖Exit**(退出), 返回主画面。

# 日期和时间

时间格式缺省采用 24 小时制。不过也可使用 12 小 时制。

缺省日期格式为日.月.年,比如 25.4.2004。日期格 式也可改为月.日.年.或者年.月.日。

为保证数据记录文件中日期、时间正确无误,请按 以下说明操作:

- 1. 按下<sup>◎ ○</sup>○pen (打开), 打开菜单。
- 2. 选择▶ Settings (设置), 然后按下<sup>®</sup>。
- 3. 选择 **■Date and time** (日期和时间), 按下<sup>◎</sup>。
- 4. 如需更改到所需日期,请选择 **Date**(日期),然 后按下 **Set**(设置)。用箭头按钮更改日期。按 下 **Select**(选择),确认所选。更改日期格式 时,请从替代格式中选择一种,然后按下 **Select** (选择)。
- 5. 如需更改到所需时间,请选择 **Time**(时间),然 后按下 **Set**(设置)。用箭头按钮更改日期。按 下**⊖OK**, 确认所选。如需更改时间格式, 请选择 **12-hour clock (12 小时制), 然后按下 ○On/Off** (打开**/**关闭)。

6. 按下**⊙Exit**(退出), 返回主画面。

# 测量设置

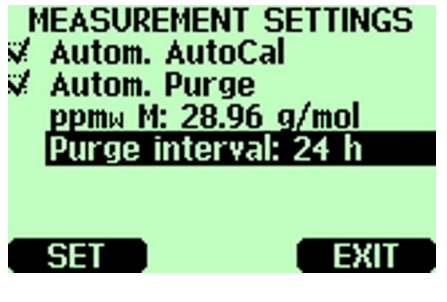

0602-006

#### 图**16** 测量设置菜单

#### 自动自校准

要打开本功能,请按 **On**(打开)。如需将其关 闭, 请按 **Ooff**(关闭)。

#### 自动净化

要打开本功能,请按 **On**(打开)。如需将其关 闭,请按 **Off**(关闭)。

#### 分子量

**ppmw M** 设置用于给出所测气体的分子量。在计算 ppmw(重量)时要用到这个值。DMP74A/B 的缺省值 为 28.96 ( 空气 ), DMP74C 的为 146.06 ( SF<sub>6</sub>)。

#### 净化时间间隔

可在 1... 48 小时这一范围内更改传感器自动清洗的 执行时间间隔。相关说明请参阅上文的《更改传感器自 动净化时间间隔》一节。

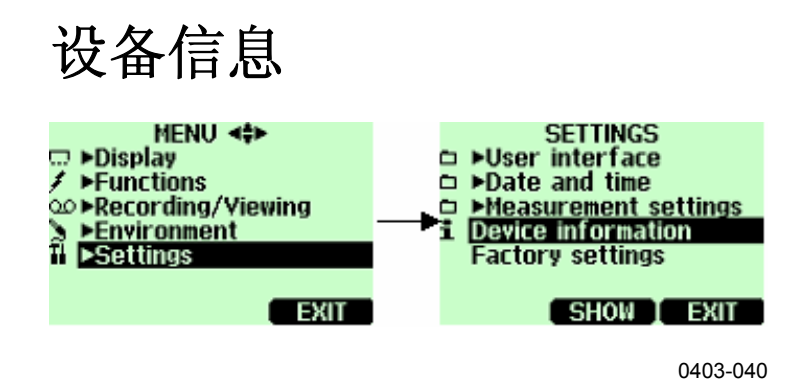

#### 图**17** 设备信息

采用以下方式可找到显示表头和探头的基本信息:

- 1. 按下<sup>®</sup> → **Open**(打开), 打开菜单。
- 2. 选择▶ Settings (设置), 然后按下<sup>⊙</sup>。
- 3. 选择 Device information (设备信息), 然后按下 **Show**(显示)。
- 4. 第一个屏幕给出了 MI70 型显示表头的相关信息。 如需了解探头的详细说明,请先按下 **More**(更 多内容),然后再按下**○OK**。参见下图 18。
- 5. 按下**○Exit**(退出), 返回主画面。

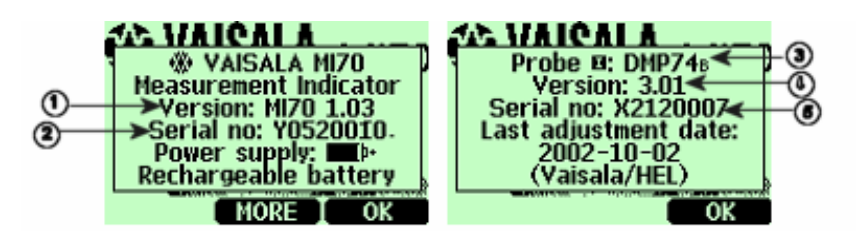

0403-041

#### 图18 显示表头与探头信息

以下编号参见上图 18。

以下编号参见上图 18。

1 = MI70 型显示表头的软件版本。

 $\overline{a}$ 

- 2 = MI70 型显示表头的序列号。
- 3 = 探头类型。
- 4 = 探头的软件版本。
- 5 = 探头的序列号。

## 出厂设置

显示表头可恢复出厂设置,如此即可清空所有经过 改动的设置以及数据存储器。恢复出厂设置不会影响到 探头的校准。

- 1. 按下<sup>®</sup> → Open (打开), 打开菜单。
- 2. 选择 **Settings**(设置),然后按下<sup>®</sup>。
- 3. 选择 **Factory settings**(出厂设置),然后按下 **Revert**(恢复)。按下 **Yes**(是),确认所 选。此时电源自动关闭。

再次打开 DM70 电源后, 出厂设置即已恢复。这时 必须再次设置语言、日期和时间。

## 第6章

# 固定式变送器的现场校准检查

可采用附带的接线电缆,将 DM70 连接到维萨拉固 定式变送器,如此即可比较测量读数或者直接从 DM70 显示屏上读取固定式变送器的输出。

可采用 DM70 作为基准, 在实验室条件下对维萨拉 DRYCAP® DMT340 系列露点和温度变送器进行调整。 进一步的说明请参阅第73页的第 9 章《校准、调整与维 护》。

# **DMT340/DMT242/DMT142** 的现场标定检查

可采用 DM70 显 示 DMT340 、 DMT242 或 者 DMT142 的读数,并将 DM70 的读数与 DMT340/DMT242/DMT142 的读数进行比较。

要连接 DMT340, 需要 211339 接线电缆。对于 DMT242 和 DMT142 来说,则分别需要 27160ZZ 和 211917ZZ 接线电缆(参见第101页的《配件》一 节)。

请按以下说明进行现场校准检查。

- 1. 关闭 DM70。
- 2. 在 DMT340(服务端口)或者 DMT242/DMT142 (串口)和 DM70(连接器 I 或者 II)之间接线。 打开两台装置的电源。
- 3. 要求您检查环境设置时,请按 **Yes**(是)。然后 检查压力设置。如需设置环境压力,请参阅第40页 的《压力设置》一节。

4. 核对 DM70 与 DMT340/DMT242/DM142 的压力单 位是否一致。

不一致时, 如果检查的是 DMT242/DMT142, 那么 请在相应的行上按下 **Unit**(单位),将 DM70 的 压力单位更改为 **bara**。DMT242/DMT142 的压力 单位是无法更改的。此后请按照第40页上《压力设 置》一节的说明进行数值调整。

使用 DM70 检查 DMT340 时,请在相应的行上按 下**⊖Unit**(单位), 更改 DMT340 的压力单位。此 外也可通过变送器的本地显示屏/键盘接口来更改 DMT340 的压力单位,详情参见《DMT340 操作手 册》。此后请按照第40页上《压力设置》一节的说 明进行数值调整。

- 5. 压力设置正确无误后,按 **Exit**(退出)。此时屏 幕上将显示 DM70 与 DMT340/DMT242/DMT142 的露点读数 Tdf, 以及读数差值ΔTdf。参数简写后 面跟有罗马数字(I 和 II),表示读数的来源端 口。可从图形显示画面上跟踪测量趋势。
- 6. 等待读数稳定。露点极低时,耗时可能会长达一小 时。露点读数之间的差值低于 3℃ 时,暂时还用不 着调整。但在要求精度必须达到最优的场合,如果 认为差值较大,那么建议将 DMT340/DMT242/DMT142 型变送器送交维萨拉 予以调整(参见第87页的《维萨拉服务中心》一 节)。
- 7. 按下电源开关按钮。
- 8. 断开接线。

# **DMP248** 的现场校准检查

可采用 DM70 显示 DMP248 的读数,并将 DM70 的读数与 DMP248 的读数进行比较。接线时需要 27159ZZ 电缆。参见第101页的《配件》一节。

- 1. 在 DMP248(连接器 X5,主板左侧的 6 针连接 器)和 DM70 (连接器 | 或者 ||) 之间接线。打开 两台装置的电源。
- 2. 按下<sup>◎ →</sup> ○ pen (打开), 打开菜单。
- 3. 选择 **Functions**(功能),然后按下<sup>◎</sup>。
- 4. 选择<sup>■</sup>Calibrate transmitters(校准变送器),然 后按下⑥。
- 5. 选择 **1. Baud rate**(波特率)和 **2.Serial format** (串行数据格式)。要更改串口设置,请按下 **Set**(设置)。DMP248 和 DM70 的串口设置必 须相同。缺省情况下,DMP248 的串口设置为 4800 bps、7 Even (7 个数据位, 偶校验)。
- 6. 选择 **3. Start calibration**(启动校准),然后按下 **Start**(启动)。DM70 的串口设置与 DM248 的 设置不兼容时,或者接线不良时,会出现以下消 息:

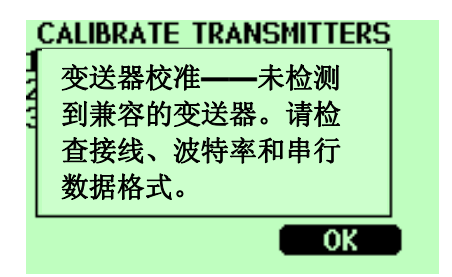

0405-007

#### 图**19** 变送器校准消息

核对 DMP248 的串口设置与 DM70 的设置是 否相同。检查接线。然后从第 6 步重新开始。

- 7. 建立连接后按下 **OK**。
- 8. 选择待检查的参数 (T<sub>d</sub> 或 T), 然后按下 **OSelect** (选择)。
- 9. 必要时检查 DM70 探头的环境设置。按下 **Yes** (是)或 **ONo**(否)。
- 10. DMP248 的测量值显示于最上面一行,DM70 的测 量值显示于第二行。第三行显示的则是 DMP248 与 DM70 之间的差值。
- 11. 等待读数稳定(露点极低时可能会需要一小时)。 露点读数之间的差值低于 3˚C 时,暂时还用不着调 整。但在要求精度必须达到最优的场合,如果认为 差值较大,那么建议将 DMP248 型变送器送交维 萨拉予以调整(参见第87页的《维萨拉服务中心》 一节)。
- 12. 按下**⊖Exit**(退出), 返回主画面。

## 第7章

# 工艺采样

需要采用 DM70 测量工艺露点时,可通过以下一种 装置进行工艺采样:

- DSC74
- DSC74B
- DSC74C
- DSS70A
- DMT242SC
- DMT242SC2

从带压工艺装置采样时, 请使用 DSC74 型采样 器。此时气样将在工艺压力的作用下,压入采样器。

DSC74B 型采样器的使用方法与 DSC74 相同。它 属于 DSC74 的增强版,可回收有害气体。

DSC74C 在 DSC74B 上加装了一个扩散旋管, 允 许在大气压下测量。

工艺装置不带压时,也就是必须从工艺装置抽取样 品时,请使用 DSS70A 型采样系统。另外工艺装置较 脏或者温度较高、不能直接测量时,也要使用该系统。

如果只需使用主采样器的主体部分(3/8"G 和 1/4"G 螺纹), 那么请使用 DMT242SC 采样器。

DMT242SC2 采样器要与焊接式 Swagelok 管接套 配套使用。在 1/4"管线中采样时,这种搭配可谓理想选 择。

# 采样器

# **DSC74**

- 带通气量调整螺钉的采样器,螺纹 3/8"G
- 快装接头, NIP08 D 型
- 螺纹转换接头,3/8" 1/4"G
- 螺纹转换接头,3/8" 1/2"G(适用于 DMP248 和 DMT242 接头)

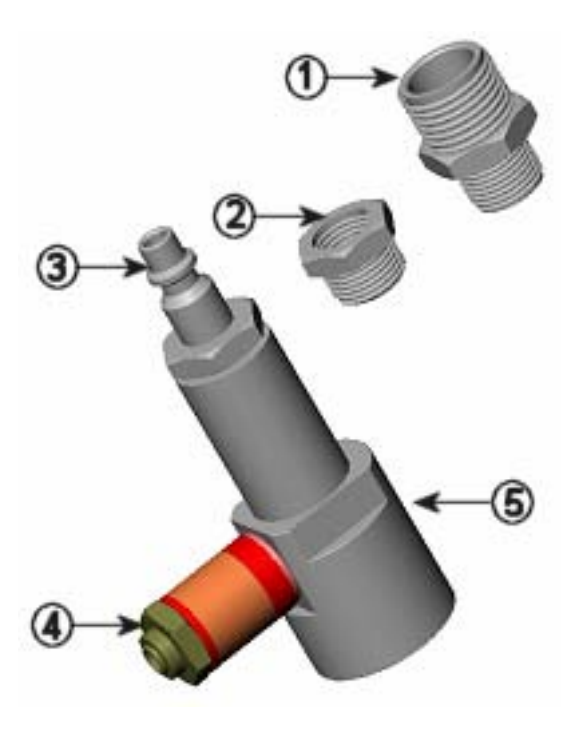

0403-047

图 20 DSC74 采样器,带转换接头

以下编号参见上图 20。

1 = 螺纹转换接头,3/8" - 1/2"G

以下编号参见上图 20。

- 2 = 螺纹转换接头,3/8" 1/4"G
- 3 = NIP08 D 型
- 4 = 通气量调整螺钉
- 5 = DSC74 型采样器

# **DSC74B**

- 采样器,3/8"G 螺纹
- 连接件,带一个针阀和一个集成式通气量调整螺 钉
- 异径管接头(螺纹转换接头),3/8"G 1/2"G
- 异径接头(螺纹转换接头), 3/8"G 1/4"G

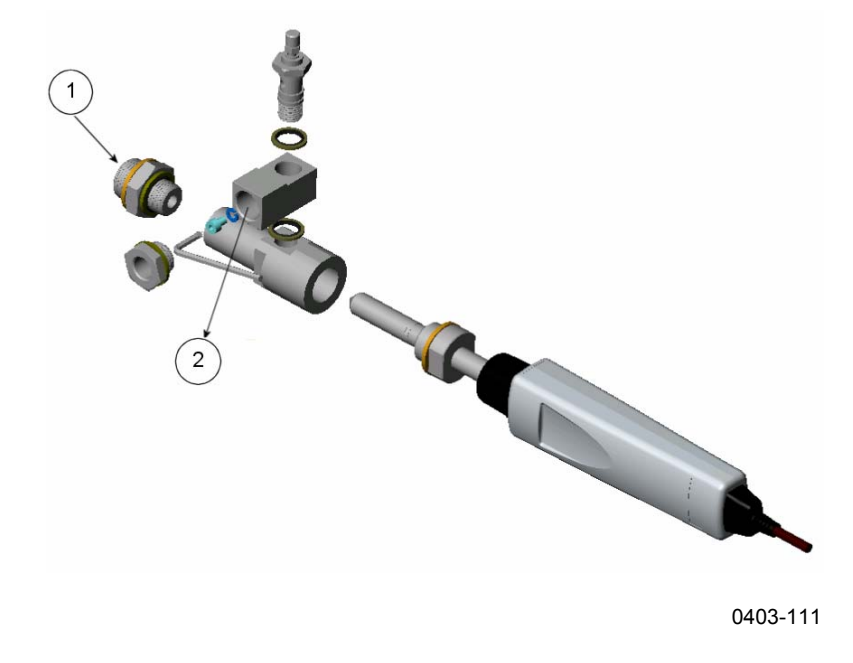

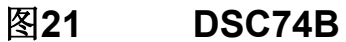

以下编号参见上图 21。

- 1 = 进气
- 2 = 出气

# **DSC74C**

- 采样器,3/8"G 螺纹
- 连接件,带一个针阀和一个集成式通气量调整螺 钉
- 异径管接头(螺纹转换接头), 3/8"G 1/2"G
- 异径接头(螺纹转换接头), 3/8"G 1/4"G
- 扩散旋管(用于大气压下的测量)

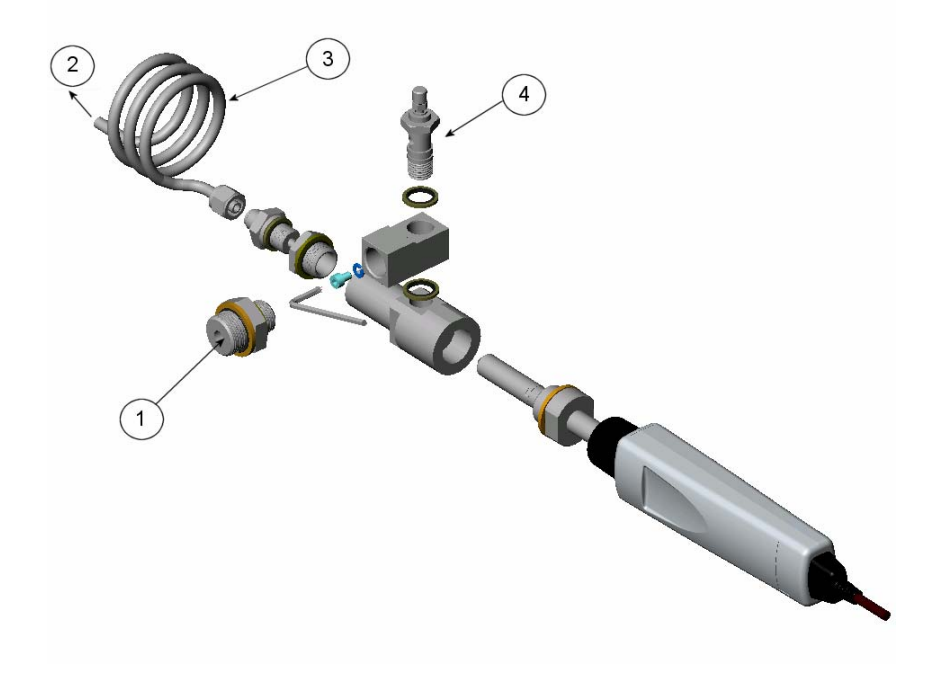

0403-112

#### 图**22 DSC74C** 缺省组装方式

以下编号参见上图 22。

- 1 = 进气。此处也可接旋管。
- 2 = 出气
- 3 = 旋管
- 4 = 针阀

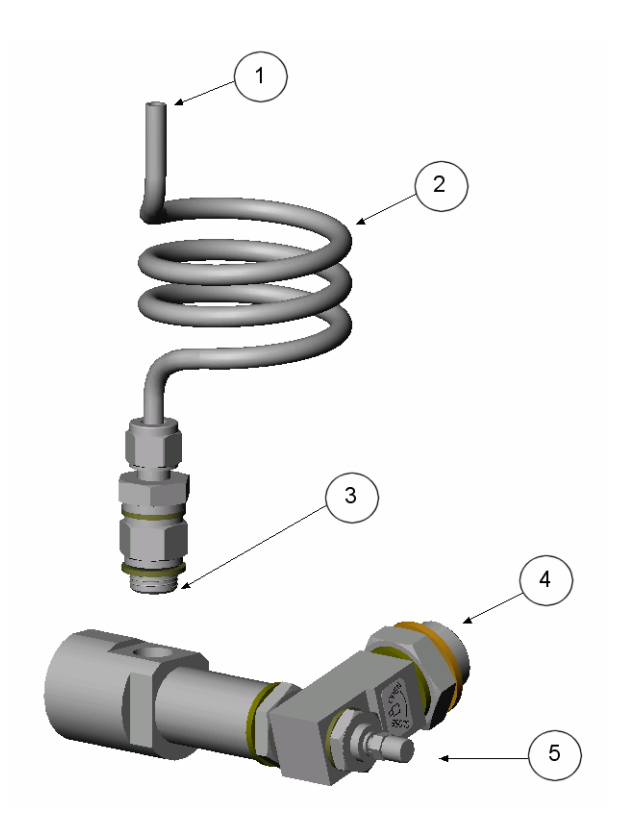

0403-113

#### 图**23 DSC74C** 其它组装方 式(用于狭窄空间)

以下编号参见上图 23。

- 1 = 出气
- 2 = 旋管

以下编号参见上图 23。

- 3 = 螺纹,最大尺寸 7 mm
- 4 = 进气
- 5 = 针阀

螺纹尺寸不能超过 7 mm。请使用附带的转换接 头,以免损伤探头。

# **DMT242SC**

DMT242SC 是一种带有 3/8"G 和 1/4"G 螺纹的采 样器。参见第58页的图 24。

# **DMT242SC2**

DMT242SC2 是一种带有 1/4"焊接式 Swagelok 管 接套的采样器。参见第58页below的图 24。

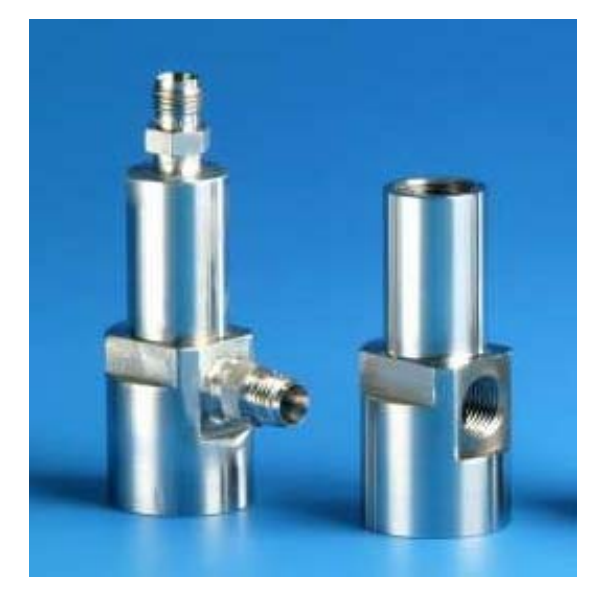

0405-013

#### 图**24 DMT242SC** 与 **DMT242SC2** 采样器

# 采用 **DSC74** 采样器连接带压工艺装置

DSC74 是维萨拉生产的一种采样器,用于将 DM70 连接到带压工艺装置(参见第101页的《配件》 一节)。借助于 DSC74B 和 DSC74C,可在过压或大 气压下进行测量。具体取决于气样是在针阀前面还是后 面进入采样器。参见第55页的图 21以及第56页的图 22。

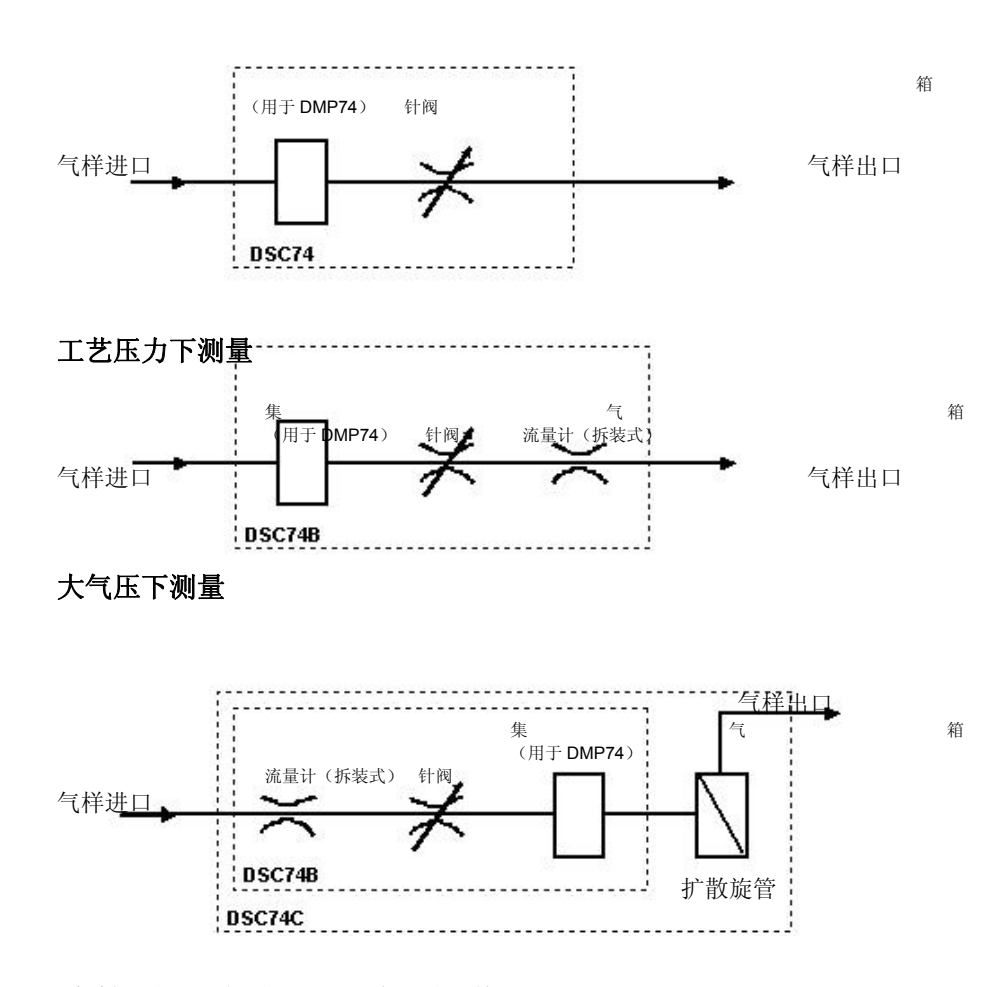

连接时,请按以下说明操作:

- 1. 按照工艺装置上的接头,选择快装接头或者螺纹转 换接头。
- 2. 检查压力设置是否正确。详细内容参见第40页的 《压力设置》一节。
- 3. 采样器的针阀一定要已打开。首先关闭针阀,然后 再将其旋转到半开。此外还可先将针阀多打开一点 儿进行零部件通风,然后再调低通气量。
- 4. 用 PTFE 螺纹密封胶带仔细地密封快装接头或者螺 纹转换接头上的螺纹。
- 5. 将快装接头或者螺纹转换接头连到采样器的螺纹。 用呆扳手上紧接头。
- 6. 将采样器连到工艺装置上的接头。接头要用 PTFE 螺纹密封胶带进行密封。
- 7. 在探头螺母的螺纹上装上垫圈(探头附带)。
- 8. 将探头装入采样器。从螺纹螺母处拧转探头,将其 上紧。切勿从把手处上紧探头。
- 9. 采样器安装正确时,接头处不应有泄漏。可临时关 闭针阀对此进行检查。

小心 采用快装接头时,采样器装卸过程中工艺压力可保持不 变。拆卸采样器时要用手将其抓牢。使用螺纹转换接头 时,探头装卸过程中必须切断工艺压力。

# **DSS70A** 采样系统

DSS70A 是一种用于从高温、肮脏或者带压工艺装 置中采集气样的采样系统。集气系统内置于包含 DM70 露点仪的仪表箱。系统带有一台用于抽取气样的采样 泵、一个用于从气样中滤除颗粒物(> 7µm)的过滤 器,此外还有一个采样阀和一台流量计用以调节流速。

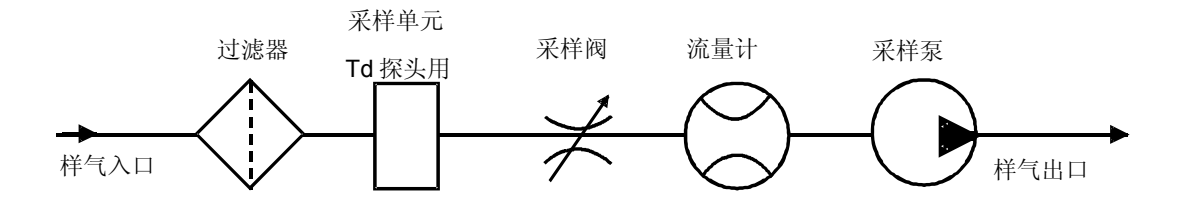

进入系统的气样必须满足以下要求:

- 温度必须小干 40°C (104 °F)。这样在使用附 带的 2 米 FEP 管时,工艺气体的温度应该小于 200˚C(392 ˚F)。气样温度超过 200˚C 时,应 使用不锈钢管(另购)。
- 气样只能是空气、N2 或者其它无毒、惰性、不可 燃气体。
- 从带压工艺装置 (1.2 ... 20 bar) 采样时, 必须 关闭采样泵电源,同时卸下流量计与采样泵之间 的接管。

DSS70A 采样系统既可从维萨拉单独订货, 也可与 维萨拉 DRYCAP® DM70 型手持式露点仪配套订货。

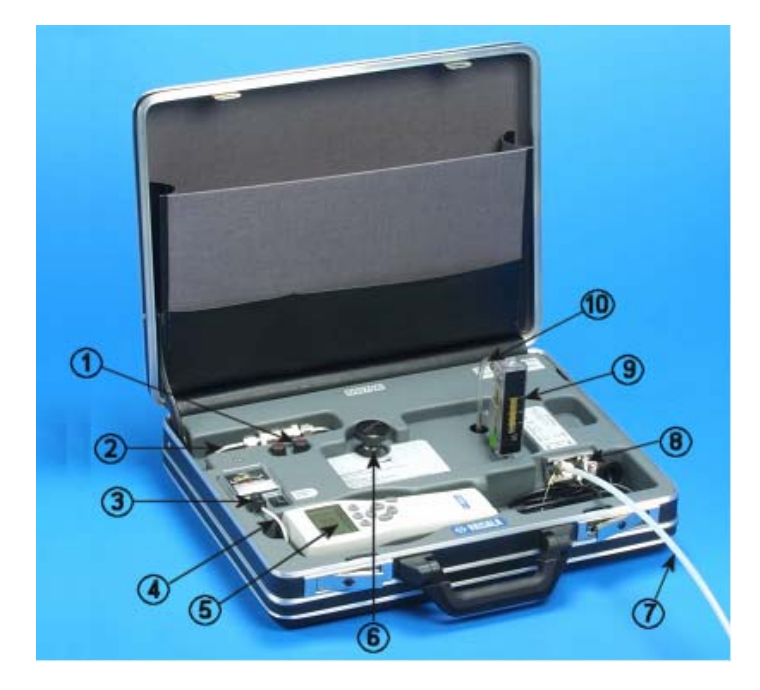

0403-048

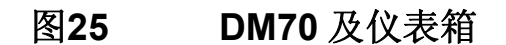

以下编号参见上图 25。

- 1 = 熔断器
- 2 = 串联式过滤器(7 µm)
- 3 = MI70 型充电适配器
- 4 = 采样泵开关
- 5 = MI70 型显示表头
- 6 = 采样阀
- 7 = 采样管
- 8 = 气样进出口
- 9 = 流量计
- 10 = 从带压工艺装置采样时,请卸下这段接管。

# **DSS70A** 的采样步骤

确保采样泵已经关闭。将流量计抬高到竖直位置。 然后按照以下说明操作:

- 1. 沿顺时针方向将采样阀拧到头,关闭采样阀。
- 2. 工艺装置不带压时(600 ... 1200 mbar),请跳到 步骤 3。工艺装置带压时(1.2 ... 20 bar), 请从 流量计卸下软管。参见第62页的图 25。
- 3. 卸下进出口塞子。
- 4. 将 1/4"接管插入 **IN**(进)接头。用 14-mm 开口扳 手将螺母上紧 11/4 圈,令接头达到气密。今后用 开口扳手略微上紧一点儿即可保持接头的气密性。 必要时在 **OUT**(出)接头中插入接管。
- 5. 工艺装置不带压时,打开采样泵。工艺装置带压 时,则不要打开采样泵。
- 6. 用采样阀调节采样流速,比如调节到 150 l/h = 2.5 l/min。
- 7. 打开 MI70 显示表头。
- 8. 按照气样压力进行压力设置。详细内容参见第40页 的《压力设置》一节。
- 9. 等待读数稳定。
- 10. 测量完毕后,关闭采样泵、卸下接管,进出口塞子 恢复原位。
- 小心 从高温工艺装置采样时一定要小心谨慎。在未穿着适当 的保护服装时,切勿碰触采样管线。

注意 所测露点始终要低于环境温度或者 DSS70A 探头的温 度,以免系统内部凝露。发生凝露时,请停止采样,并 令环境空气在系统内循环流动,将系统吹干。

> 避免 DSS70A 采样管线内进入液体,以免造成产品损 坏。

# **DSS70A** 的维护

#### 电池充电

充电计示数降到 10.5 V 甚至更低时,一定要进行 电池充电。DSS70A 由电池供电。电池安装在系统下 部。与 DSS70A 连接时, MI70 使用的是自带电池。

1. 将 MI70 充电适配器从采样系统的插槽内取出,并 插入 DM70 附带的充电器。

需要同时对采样系统和 MI70 进行充电时,请将 MI70 充电适配器连接到 MI70 顶部的充电器插槽, 然后 如上所述对 DSS70A 进行充电。

#### 更换电池

替代电池可从维萨拉订货(参见第101页的《配 件》一节)。

1. 电池安装于采样系统的下部。更换电池时,请将采 样系统从仪表箱上抬起——用两把螺丝刀从两角上 撬采样系统即可。参见第65页的图 26。

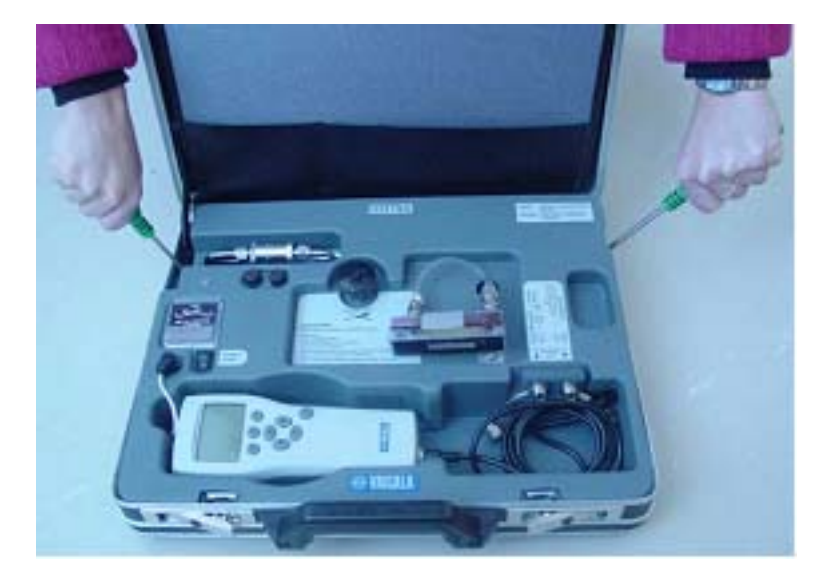

0403-049

图**26** 抬起系统

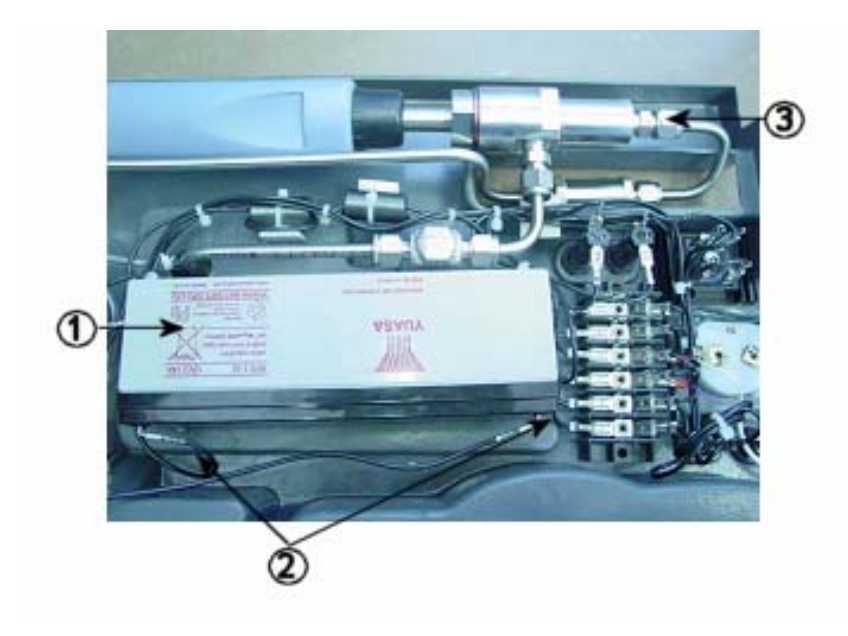

2. 倒过采样系统。参见下图 27。

0403-050

#### 图**27** 采样系统倒放

以下编号参见上图 27。

- 1 = 电池
- 2 = 电池导线
- 3 = 采样器螺母
- 3. 拆开电池导线。提起旧电池,将其卸下。电池使用 双面胶带固定就位。

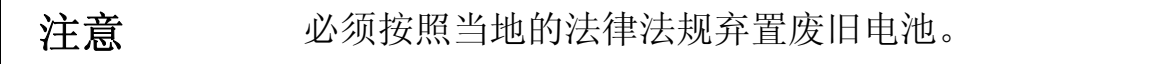

4. 将电池附带的双面胶带粘到新电池的电池匣上。注 意胶带要粘到没有文字的一面。请参考旧电池的粘 贴方法。

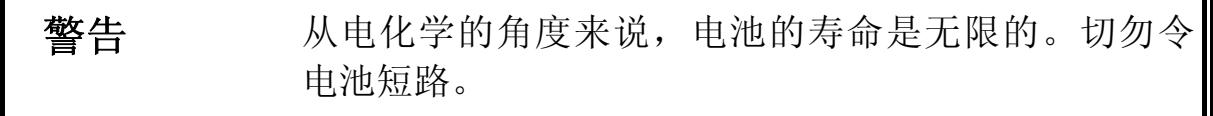

- 5. 按照以下说明重新接好导线: 红色极柱: BA +线 黑色极柱:BA – 线
- 6. 将新电池压到胶带上。
- 7. 将系统放回仪表箱。

#### 更换过滤器

应定期在维护过程中更换过滤器。不过是否需要更 换过滤器,取决于工艺的肮脏程度。经过几百小时或者 几年之后,过滤器可能就需要更换。干燥的过滤器可能 会导致反应时间延长。新过滤器可从维萨拉订货(参见 第101页的《配件》一节)。

- 1. 更换过滤器时,请将采样系统从仪表箱上抬起。参 见第65页的图 26。
- 2. 松开采样器的螺母。参见第68页的图 28。
- 3. 再让采样器右侧朝上,松开过滤器元件的螺母。
- 4. 更换过滤器,然后上紧螺母。过滤器上的箭头方向 必须与 DSS70A 上的箭头方向一致。参见下图 28。
- 5. 将采样系统放回仪表箱。

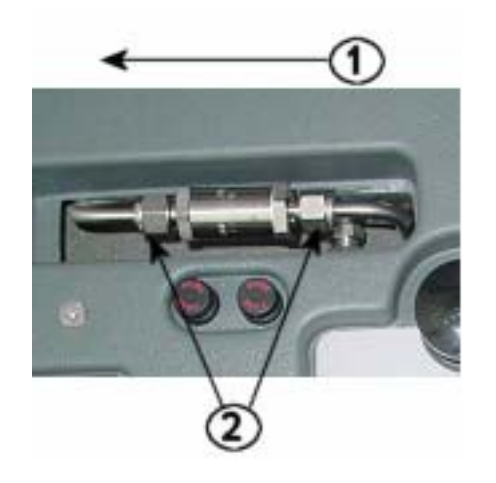

0403-051

#### 图**28** 更换过滤器

- 以下编号参见上图 28。
- 1 = 过滤器方向
- 2 = 过滤器螺母

#### 更换熔断器

按下同时转动熔断器按钮。更换熔断器。新旧熔断 器类型、额定值均须一致(玻璃管熔断器,5 x 20 mm T 2 A/250 VAC)。按下同时转动熔断器按钮,将其恢 复原位。

### 第8章

# **SF6**气体绝缘设备内部的湿度测量

# 概述

六氟化硫(SF6)是一种高介电强度、热稳定性优 良的惰性绝缘气体,用于高压线路、断路器及其它输配 电设备的绝缘。对于 SF6 设备的维护来说, 湿度的测量 具有至关重要的意义。

DMP74C 探头针对 SF6 气体中的测量进行了优 化。为达到更好的露点精度,建议在带压气体中进行这 项测量。通过 DRYCAP<sup>®</sup> 180M 的传感器净化功能, 在 露点较低时可实现快速的反应,而且只需从气体绝缘设 备(GIE)中抽取少量 SF6即可。

SF<sub>6</sub> 是一种温室气体,温室效应潜力达到 CO<sub>2</sub> 的 24900 倍。为此这种气体要按照当地法律法规予以回 收。而通过 DSC74B 采样器, 则可在测量之后回收气 体,参见第70页的图 29。DSC74B 从结构上可避免在 气体绝缘设备压力下进行测量时,因为集气系统的压力 波动而带来不利影响。

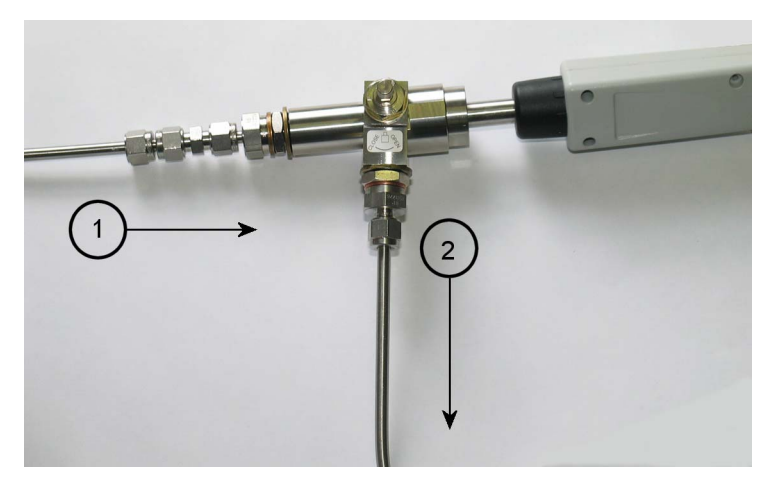

0405-011

#### 图**29** 集气选项

以下编号参见上图 29。

- 1 = 来自气体绝缘设备的气体
- 2 = 通往集气系统的气体

# 工作环境

纯 SF<sub>6</sub>气体的典型露点通常为-60 ℃ 左右。气体绝 缘设备的湿度推荐限值在 70 ... 810 ppm、之间变动, 在 大气压下对应的 Tdf 为-45 ... -22 °C, 在 5 barg压力下 对应的 Tdf 则为-29 ... -3 °C。DM70 可直接在气体绝缘 设备的压力下(通常为 3 ... 8 barg)测量露点, 此外也 可采集气样,然后在大气压下进行测量。需要测量高压 气体时(>10 bar), 比如说对回收气瓶中的气体进行 测量时,测量前应采用减压阀减压。

高电压设备在位置上既有室外也有室内。DM70 的 工作温度范围则为-10 ... +60 °C。

#### 测量

小心 在测量湿度之前,一定要确保气体绝缘设备内不存在氢 氟酸(HF)。

> 借助于 DSC74B 即可在气体绝缘设备的压力下测 量露点。在该压力下测量露点时,DM70 可显示出大气 压下的相应露点。

> DSC74B 采用通气量调整螺钉来限制流速。流速专 门针对 3 ... 10 barg 之间的气体绝缘设备压力进行了优 化, 无需外接流量计。要增大最大流速, 也可卸下通气
量调整螺钉,然后用阀门手动调整流速。通气量调整螺 钉的拆卸方法参见图 30。

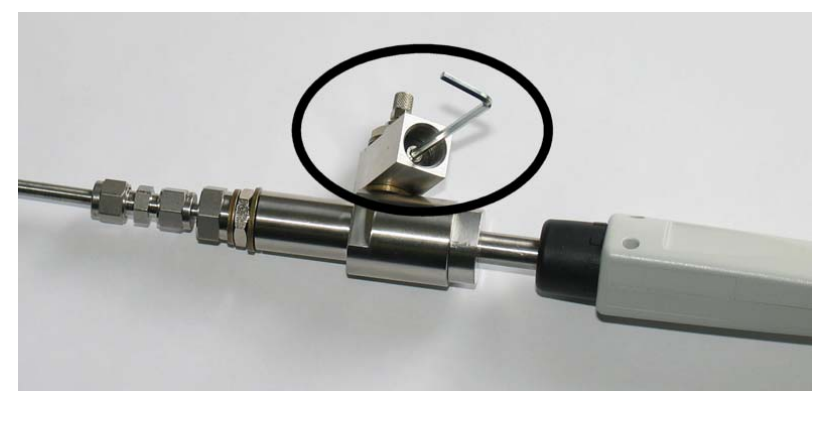

0405-012

#### 图**30** 通气量调整螺钉的拆卸

湿度常常采用体积百万分之一(ppmv)和重量百万 分之一(ppmw)加以指示。后者取决于气体的分子 量。SF $_6$ 的分子量为 146.06, ppm<sub>v</sub>与 ppm $_w$ 之间的换算 关系如下:

 $ppm_w = ppm_v / 8.1$ 

DM70 可显示湿度的 ppm<sub>v</sub>值和 ppm<sub>w</sub>值。

本页空白。

## 第9章

# 校准、调整与维护

## 校准

DM70 出厂时经过了全面的校准与调整。校准间隔 一般为一年。但在出于某种原因而确信设备超出了精度 规格时,也必须进行校准。

设备可送交维萨拉的服务中心进行校准和调整。联 系信息参见第 88 页的《维萨拉服务中心》一节。

## 用户校准与调整

在本《操作手册》中,"校准"指的是在设备读数与 标准值之间进行比较。"调整"就是更改设备的读数,令 其与基准值相符。经过调整后,产品附带的原始校准合 格证不再有效。调整前请认真、全面地阅读操作说明。

注意 露点校准应由维萨拉进行,或在其它实验室条件下进 行。

### 调整 **DM70**

露点的基准条件必须可以追溯到相应的标准。用户 在调整时,需要一台稳定的湿度发生器和一台经过校准 的基准露点仪。其中的湿度发生器应能够产生所需的湿 度。进行调整时,首先将探头和基准露点仪连接到湿度 发生器的输出端,然后调整基准条件并令其稳定。探头 和基准露点仪稳定后,按照基准值调整 DM70 的读数。

在调整 DMP74A 型探头时,露点基准温度应该介 干-40 ℃ 到-60 ℃ (-40 °F ... -76 °F) 之间: 调整 DM74B 和 DMP74C 探头时,露点基准温度应该介于-57 °C 和-67 °C (-70.6 °F ... -88.6 °F) 之间。可选配使 用 DSC74 采样器(参见第54页的图 20)作为校准箱, 校准箱要连到湿度发生器。

为确保调整的正确性,基准露点仪必须由公认的实 验室进行校准,并得到不确定度并可溯源到国家或者国 际标准。

在调整模式下可通过查看 7<sub>a</sub>和 H<sub>2</sub>O 这两个参数来 查看调整的效果。

要查看最后的调整日期,请选择 **Last adjustment date**(最后调整日期),或者从 **Device information** (设备信息)中查看这一日期(参见第46页的《设备信 息》一节)。

## 以 **DM70** 作为基准或者终端,调整 **DMT340** 系列变送器

可采用经过正确调整的 DM70 作为基准露点仪,对 维萨拉 DRYCAP® DMT340 系列露点和温度变送器进行 调整。需要注意的是,露点调整应在实验室条件下而不 是现场进行。以 DM70 为基准对 DMT340 进行调整 时,步骤与 DMP74B/C 探头的调整步骤非常类似。在 调整 DMT340 时, 还可将不带基准探头的 MI70 显示表 头用作终端来显示测量读数,并对调整功能进行控制。 变送器不带显示器时,这种方法尤其有用。操作说明参 见下文的《使用 DM70 对 DMT340 系列变送器讲行 Td/f 调整》一节。

## 露点调整

露点调整前,首先要进行两点式相对湿度校准,这 样可确保基本的调整水平。在调整 DMP74B 或者 DMP74C 型探头时,以及调整那些配备有 M 型传感器 的 DMT340 系列变送器时, 在校准和调整之前, 首先 要进行传感器净化。详细内容参见第33页的《传感器净 化》一节。

# 两点式相对湿度调整

注意 对于 DMP74A 型探头来说,湿点湿度基准值必须大于 20%RH。 对于 DMP74B 和 DMP74C 型探头来说, 湿点湿度基准 值必须小于 20%RH。

> 对于 DMP74A, 湿度基准建议为 0% (比如氯气) 和 30 ... 75%。注意湿度基准之间的差值必须大于 30%。

对于 DMP74B 和 DMP74C, 湿度基准建议为 0% (比如氮气)和 11%。

调整时,请按以下说明操作:

- 1. 检查 DM70 电源是否打开。
- 2. 使用 DMP74B 型探头时,请手动进行传感器净 化。详细内容参见第34页的《传感器手动净化》一 节。
- 3. 从探头把手上拧下螺钉, 露出校准按钮(参见第13 页的图 1的项目 4)。然后用一把小螺丝刀按下这 个按钮。按下按钮时,显示表头切换到调整模式。
- 4. 按下 **OK**,开始调整。
- 5. 然后选择 **RH**,并按下 **Select**(选择)。
- 6. 要检查环境设置,请按 **Yes**(是)。要在不检查 环境设置的情况下进行后续操作,请按 **No** (否)。
- 7. 按 **Adjust**(调整),选择调整方式。
- 8. 选择 **2-point adjustment**(两点式调整),然后按 下 **Select**(选择)。此后按下 **OK**,继续后续 操作。
- 9. 将探头设置到相对湿度的下基准值 <sup>1</sup>)。可以按下 **Graph**(图形),从图形显示画面上观察稳定情 况。读数稳定后,按下 **Ready**(就绪)。
- 10. 用箭头按钮设置相对湿度的下基准值。然后按 **OK**。
- 11. 将探头设置到相对湿度的上基准值 <sup>1</sup>)。读数稳定 后,按下 **Ready**(就绪)。可以按下 **Graph** (图形),从图形显示画面上观察稳定情况。
- 12. 用箭头按钮设置相对湿度的上基准值。然后按 **OK**。
- 13. 按 下 **⊖ Yes** ( 是 ) , 确 认 调 整 。 如 果 按 **⊖ No** (否),那么调整屏幕将返回,且不作任何更改。
- 注意 DMP74A:两个基准值之间的差值低于 30%时,无法 进行调整。
	- 14. 现在已经完成了调整。要退出调整模式,请按 **Back**(后退)。
- 15. 按下**⊖Exit**(退出), 返回主画面。
- 16. 如果不再继续露点调整的话,请将螺钉拧回校准按 钮。
- 1) 所生成的基准值与探头温度之间存在温差时,必须按 照探头的温度计算出相应的湿度值。

## 使用 **DM70** 对 **DMT340** 系列变送器进行两 点式相对湿度调整

可采用 DM70 对 DMT340 系列变送器进行两点式相 对湿度调整。

对于配备 M 型传感器的 DMT340, 湿度基准建议为 0%(比如氮气)和 10 ... 20%。

注意 对于配备 M 型传感器的 DMT340,两个基准值均要低  $\pm$  20%RH.

调整时,请按以下说明操作:

- 1. 关闭 DM70。
- 2. 用 211339 电缆在 DMT340 (服务端口)和 DM70 (连接器 I 或者 II)之间接线。打开两台装置的电 源。
- 3. 对于配备 M 型传感器的 DMT340 系列变送器, 请 进行手动净化。此外在采用 DMP74B 探头作为基 准时,还要对基准探头进行净化。
- 4. 按下 DMT340 主板上的 ADJ (调整) 按钮, 启用 调整模式。
- 5. 从参数列表中选择 RH<sub>I/II</sub>。
- 6. 此时会要求您检查设置。注意 DM70 与 DMT340 的压力单位一定要一致。如果不一致,请在相应行 上按下 **Unit**(单位),更改压力单位。
- 7. 按下 **Adjust**(调整),继续进行调整。选择 **2 point adjustment**(两点式调整)。此时屏幕上会 显示一条说明,提醒您要按照《操作手册》中介绍 的调整步骤进行调整。按下 **OK**,继续进行调 整。
- 8. 将探头设置到相对湿度的下基准值 <sup>1</sup>)。可以按下 **Graph**(图形),从图形显示画面上观察稳定情 况。读数稳定后,按下 **Ready**(就绪)。
- 9. 用箭头按钮设置相对湿度的下基准值。然后按 **OK**。
- 10. 将探头设置到相对湿度的上基准值 <sup>1</sup>)。读数稳定 后,按下 **Ready**(就绪)。可以按下 **Graph** (图形),从图形显示画面上观察稳定情况。
- 11. 用箭头按钮设置相对湿度的上基准值。然后按 **OK**。
- 12. 按下  **Yes** (是), 确认调整。如果按  **No** (否),那么调整屏幕将返回,且不作任何更改。
- 13. 现在已经完成了调整。要退出调整模式,请按 **Back**(后退)。
- 14. 按下**⊖Exit**(退出), 返回主画面。
- 1) 所生成的基准值与探头温度之间存在温差时,必须 按照探头的温度计算出相应的湿度值。

# 露点 **Td/f**的调整

注意 对于 DMP74B/C,在露点调整之前一个小时,必须手 动进行传感器净化。

### **DM70** 的 **T**<sub>d/f</sub> 调整

对于 DMP74A,露点基准温度应为-40˚C ... -60˚C  $(.40 \text{ }^{\circ}\text{F}$   $-.76 \text{ }^{\circ}\text{F})$ 

对于 DMP74 B/C, 露点基准温度应为-57°C ... -67˚C(-70.6 ˚F ... -88.6 ˚F)。

调整露点时,请按以下说明操作:

- 1. 将探头设置到基准条件。按下 **Graph**(图形), 从图形显示画面上观察稳定情况。对于这项极其关 键的调整来说,最短稳定时间推荐为5小时。
- 2. 必要时进行手动净化。
- 3. 找一个尖头细体的工具(比如说一把小螺丝刀), 按下探头把手上的校准按钮(参见第13页中图 1的 项目 4)。此时显示表头切换到调整模式。按 **OK** 确认校准。
- 4. 选择 T<sub>d/f</sub>, 然后按**⊖Select**(选择)。
- 5. 要检查环境设置, 请按**⊙Yes**(是)。要直接进行 校准, 请按**⊖No**(否)。
- 6. 要选择 **1-point adjustment**(单点调整),可先按 **Adjust**(调整),然后再按 **Select**(选择)。
- 7. 读数稳定到基准值后,按下 **Ready**(就绪)。
- 8. 用箭头按钮设置基准值。然后按 **OK**。
- 9. 按下**⊖Yes** (是), 确认调整。如果按**⊖No** (否),那么调整模式下的屏幕将返回,且不作任 何更改。
- 10. 等待自动自校准执行完毕。
- 11. 完成校准之后, 按**⊖Back**(后退), 退出调整模 式。
- 12. 按下**⊖Exit**(退出), 返回主画面。
- 13. 将校准按钮上的螺钉恢复原位。
- 14. 在校准按钮上贴上一块胶纸,进行校准铅封。

注意 冲意 本项调整后可能需要进行几次自校准才能使变送器达到 满意的精度。

## 使用 **DM70** 对 **DMT340** 系列变送器进行 **Td/f** 调整

注意 对于配备 M 型传感器的 DMT340,在露点调整之前一 个小时,必须手动进行传感器净化。

> 对于 DMT340 系列变送器, 露点基准温度应为-57˚C ... -67˚C(-70.6 ˚F ... -88.6 ˚F)。

> 对 DMT340 进行露点调整时,首先请进行下面的 前八个步骤,然后根据所选择的调整方法继续后续操 作:

1. 关闭 DM70。

- 3. 将探头设置到基准条件。按下**⊖Graph**(图形), 从图形显示画面上观察稳定情况。对于这项极其关 键的调整来说,最短稳定时间推荐为 5 小时。
- 4. 必要时进行手动净化。
- 5. 按下 DMT340 主板上的 ADJ (调整) 按钮, 启用 调整模式。
- 6. 从参数列表中选择 **T**<sub>d/f I/II</sub>。
- 7. 此时会要求您检查设置。注意 DM70 与 DMT340 的压力单位一定要一致。如果不一致的话,请在相 应行上按下 **Unit**(单位),更改压力单位。
- 8. 此时需要选择调整方法。连有基准探头时会显示两 种选项: To same as Tot In (与 Tot In 相同)或者 **1-point adjustment**(单点调整)。

而 DM70 用作终端时,只有 **1-point adjustment** (单点调整)。

与 $T_{\text{diff}}$ 加相同

注意 注意 法种调整方法自动以基准探头的读数作为基准值进行调 整。

- 9. 按下**⊖Yes**(是), 继续进行调整。
- 10. 此时屏幕上会显示一条说明,提醒您要按照《操作 手册》中介绍的调整步骤进行调整。按下 **OK**, 继续进行调整。
- 11. 按下**⊖Graph**(图形), 从图形显示画面上观察稳 定情况。对于这项极其关键的调整来说,最短稳定 时间推荐为 5 小时。
- 12. 读数稳定到基准值后,按下 **Ready**(就绪)。这 种调整方法自动以基准探头的读数作为基准值。
- 13. 按下  **Yes** (是), 确认调整。如果按  **No** (否),那么调整模式下的屏幕将返回,且不作任 何更改。
- 14. 等待自动自校准执行完毕。
- 15. 完成校准之后, 按**⊖Back**(后退), 退出调整模 式。
- 16. 按下**⊖Exit**(退出), 返回主画面。
- 17. 将校准按钮上的螺钉恢复原位。
- 18. 在校准按钮上贴上一块胶纸,进行校准铅封。

注意 本项调整后可能需要进行几次自校准方可令变送器达到 满意的精度。

单点调整

注意 注意 法种调整方法允许客户在进行调整时手动输入基准值。

- 9. 此时屏幕上会显示一条说明,提醒您要按照《操作 手册》中介绍的调整步骤进行调整。按下 **OK**, 继续进行调整。
- 10. 按下 **Graph**(图形),从图形显示画面上观察稳 定情况。对于这项极其关键的调整来说,最短稳定 时间推荐为 5 小时。
- 11. 读数稳定到基准值后,按下 **Ready**(就绪)。
- 12. 用箭头按钮设置基准值。然后按 **OK**。
- 13. 按下  **Yes** (是), 确认调整。如果按  **No** (否),那么调整模式下的屏幕将返回,且不作任 何更改。
- 14. 等待自动自校准执行完毕。
- 15. 完成校准之后,按 **Back**(后退),退出调整模 式。
- 16. 按下**⊖Exit**(退出), 返回主画面。
- 17. 将校准按钮上的螺钉恢复原位。
- 18. 在校准按钮上贴上一块胶纸,进行校准铅封。

注意 本项调整后可能需要进行几次自校准方可令变送器达到 满意的精度。

## 温度调整

## **DM70** 的温度调整

可采用单点或者两点法进行温度调整。单点调整应 在设备最常用的温度范围内进行。

要进入调整模式,请进行以下操作:

- 1. 找一个尖头细体的工具(比如说一把小螺丝刀), 按下探头把手上的校准按钮(参见第13页中图 1的 项目 4)。此时显示表头切换到调整模式。按  $\Theta$ OK 确认校准。
- 2. 洗择 T<sub>d/f</sub>, 然后按**⊖Select**(选择)。
- 3. 洗择 **T**, 然后按 **OSelect** (选择)。
- 4. 选择调整模式时,首先按下 **Adjust**(调整),然 后选择调整模式:**1-point adjustment**(单点调 整)或者 **2-point adjustment**(两点调整)。
- 5. 请根据所作选择,按照下面的《单点调整》一节或 者第84页的《两点调整》进行操作。

### 单点调整

- 1. 选中了 **1-point adjustment**(单点调整)之后,请 按下 **Select**(选择),继续后续操作。
- 2. 将探头设置到基准温度。可以按下 **Graph**(图 形),从图形显示画面上观察稳定情况。读数稳定 后,按下 **Ready**(就绪)。
- 3. 用箭头按钮设置温度基准值, 然后按下**⊙OK**。
- 4. 按下 <sup>O</sup>Yes(是), 确认调整。(如果按 ONo (否),那么调整模式下的屏幕将返回,且不作任 何更改。)现在已经完成了调整。
- 5. 要退出调整模式,请按**⊙Back**(后退)。
- 6. 按下**○Exit**(退出), 返回主画面。

#### 两点调整

- 1. 选中了 **2-point adjustment**(两点调整)之后,请 按下 **Select**(选择),继续后续操作。
- 2. 将探头设置到下基准温度。可以按下 **Graph**(图 形),从图形显示画面上观察稳定情况。读数稳定 后,按下 **Ready**(就绪)。
- 3. 用箭头按钮设置温度下基准值, 然后按下**⊙OK**。
- 5. 用箭头按钮设置下基准值, 然后按下⊖OK。
- 6. 按下 **Yes**(是),确认调整。(如果按 **No** (否),那么调整模式下的屏幕将返回,且不作任 何更改。)现在已经完成了调整。

注意 两个基准值之间的差值低于30°C 时,无法进行调整。

- 7. 要退出调整模式,请按 **Back**(后退)。
- 8. 按下**○Exit**(退出), 返回主画面。

# 使用 **DM70** 对 **DMT340** 系列变送 器进行温度调整

可采用 DM70 对 DMT340 系列变送器进行温度调 整。

对 DMT340 进行露点调整时,首先请进行下面的 前六个步骤,然后根据所选择的调整方法继续后续操 作:

- 1. 关闭 DM70。
- 2. 用 211339 电缆在 DMT340 (服务端口)和 DM70 (连接器 I 或者 II)之间接线。打开两台装置的电 源。
- 3. 按下 DMT340 主板上的 ADJ (调整) 按钮, 启用 调整模式。
- 4. 从参数列表中选择 **T**uu。
- 5. 此时需要选择调整方法。连有基准探头时会显示两 种选项: To same as T<sub>I/II</sub> (与 T<sub>I/II</sub>相同)、1-point **adjustment** (单点调整) 或 者 **2-point adjustment**(两点调整)。
- 6. 此时会要求您检查设置。注意 DM70 与 DMT340 的压力单位一定要一致。如果不一致的话,请在相 应行上按下 **Unit**(单位),更改压力单位。

### 与 **TI/II**相同

注意 这种调整方法自动以基准探头的读数作为基准值进行调 整。

> 7. 选中了 To same as T<sub>I/II</sub> (与 T<sub>I/II</sub> 相同) 之后, 按下 **Yes**(是),确认调整。

如果按下**⊖No**(否), 此时屏幕上会显示一条说 明,提醒您要按照《操作手册》中介绍的调整步骤 进行调整。(如果按**⊙OK**, 那么调整模式下的屏 幕将返回,且不作任何更改。)

### 单点调整

- 7. 选中了 **1-point adjustment**(单点调整)之后,请 按下 **Select**(选择),继续后续操作。
- 8. 将探头设置到基准温度。可以按下 **Graph**(图 形),从图形显示画面上观察稳定情况。读数稳定 后,按下 **Ready**(就绪)。
- 9. 用箭头按钮设置温度基准值, 然后按下**⊙OK**。
- 10. 按下 **Yes**(是),确认调整。(如果按 **No** (否),那么调整模式下的屏幕将返回,且不作任 何更改。)现在已经完成了调整。
- 11. 要退出调整模式,请按 **Back**(后退)。
- 12. 按下**⊖Exit**(退出), 返回主画面。

### 两点调整

- 7. 选中了 **2-point adjustment**(两点调整)之后,请 按下 **Select**(选择),继续后续操作。
- 8. 将探头设置到下基准温度。可以按下 **Graph**(图 形),从图形显示画面上观察稳定情况。读数稳定 后,按下 **Ready**(就绪)。
- 9. 用箭头按钮设置温度下基准值, 然后按下**⊖OK**。
- 10. 将探头设置到上基准温度。可以按下 **Graph**(图 形),从图形显示画面上观察稳定情况。读数稳定 后,按下 **Ready**(就绪)。
- 11. 用箭头按钮设置温度上基准值,然后按下 **OK**。
- 12. 按下 **Yes**(是),确认调整。(如果按 **No** (否),那么调整模式下的屏幕将返回,且不作任 何更改。)现在已经完成了调整。

注意 两个基准值之间的差值低于30°C 时,无法进行调整。

- 13. 要退出调整模式,请按 **Back**(后退)。
- 14. 按下**⊖Exit**(退出), 返回主画面。

# 维萨拉服务中心

#### **NORTH AMERICAN SERVICE CENTER**

Vaisala Inc., 10-D Gill Street, Woburn, MA 01801-1068, USA. Phone: +1 781 933 4500, Fax: +1 781 933 8029 E-mail: us-customersupport@vaisala.com

### **EUROPEAN SERVICE CENTER**

Vaisala Instruments Service, Vanha Nurmijärventie 21 FIN-01670 Vantaa, FINLAND. Phone: +358 9 8949 2658, Fax: +358 9 8949 2295

E-mail: instruments.service@vaisala.com

#### **TOKYO SERVICE CENTER**

Vaisala KK, 42 Kagurazaka 6-Chome, Shinjuku-Ku, Tokyo 162-0825, JAPAN. Phone: +81 3 3266 9617, Fax: +81 3 3266 9655 E-mail: aftersales.asia@vaisala.com

#### **BELJING SERVICE CENTER**

Vaisala China Ltd., Floor 2 EAS Building, No. 21 Xiao Yun Road, Dongsanhuan Beilu, Chaoyang District, Beijing, P.R. CHINA 100027. Phone: +86 10 8526 1199, Fax: +86 10 8526 1155 E-mail: china.service@vaisala.com

www.vaisala.com

## 第10章

# 报废、拆解与弃置

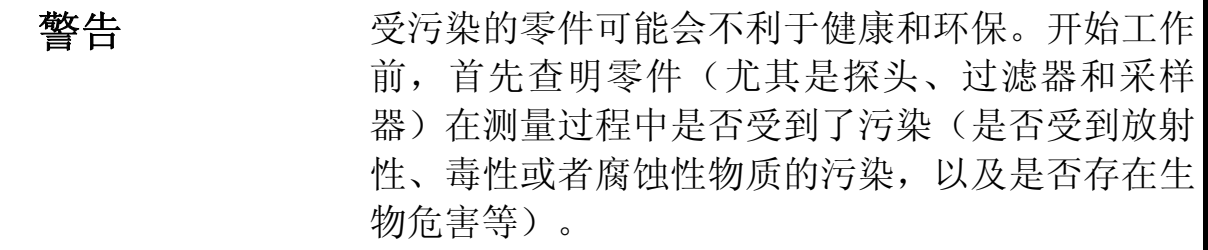

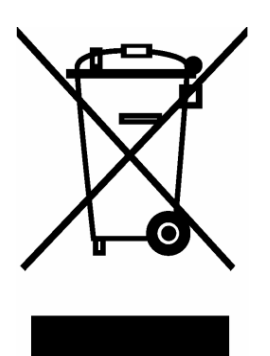

在处理受污染的零件时,要遵守相关规定并采取 必要的防范措施。

1. 如有部件受到污染,则必须依照相关的国家规 定予以净化。

2. 必须依照第15页第 3 章(MI70)和第53页第 7 章(DSS70A)的说明拆卸电池组和(或)碱性电 池。

3. 拆解下的零件必须按照其材质进行隔离处理, 并依照当地的法律法规予以弃置。

本页空白。

## 第11章

# 技术规格

# 被测量的变量

## 露点温度

量程

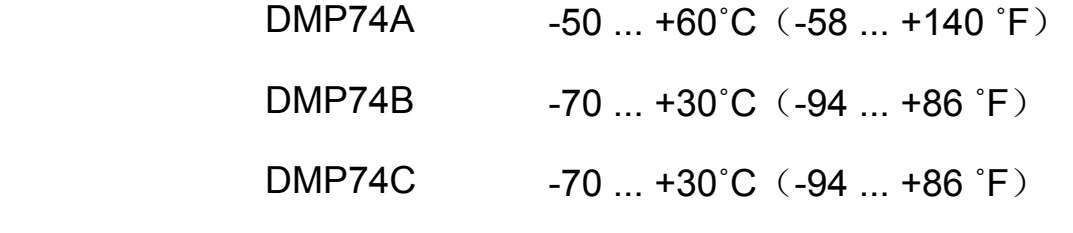

精度 <br>  $\pm 2^\circ \text{C}$  ( $\pm 3.6^\circ \text{F}$ ), 参见第92页的 图 31、图 32和图 33。

露点范围±2˚C。经压力换算的露点精度(在一定压力下测量露点 后,计算出 1 atm 下的露点值)

- $DMP74A$  -64 ... +60°C (-83 ... 140 °F)
- DMP74B -80 ... +20°C (-112 ... 68 °F)
- $DMP74C$   $-72$   $+20^{\circ}C$   $(-98$   $-68^{\circ}F)$

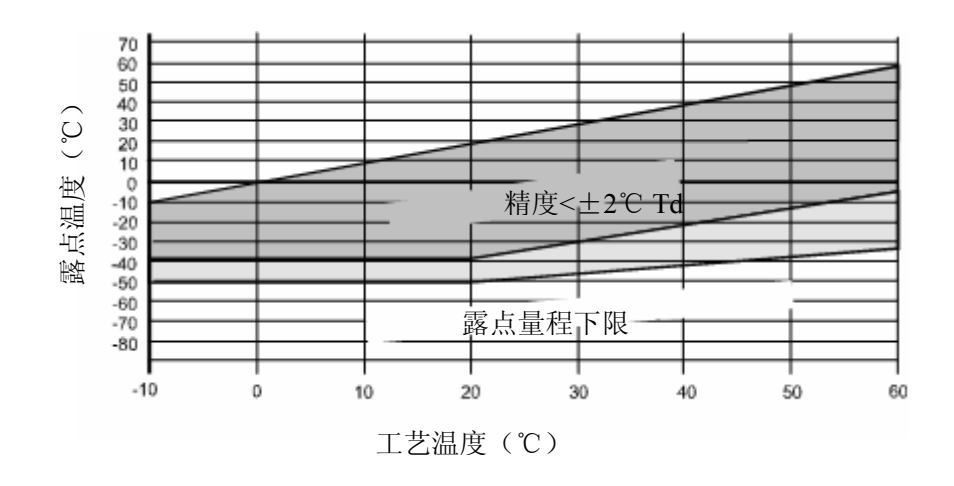

0602-003

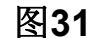

图**31 DMP74A** 精度

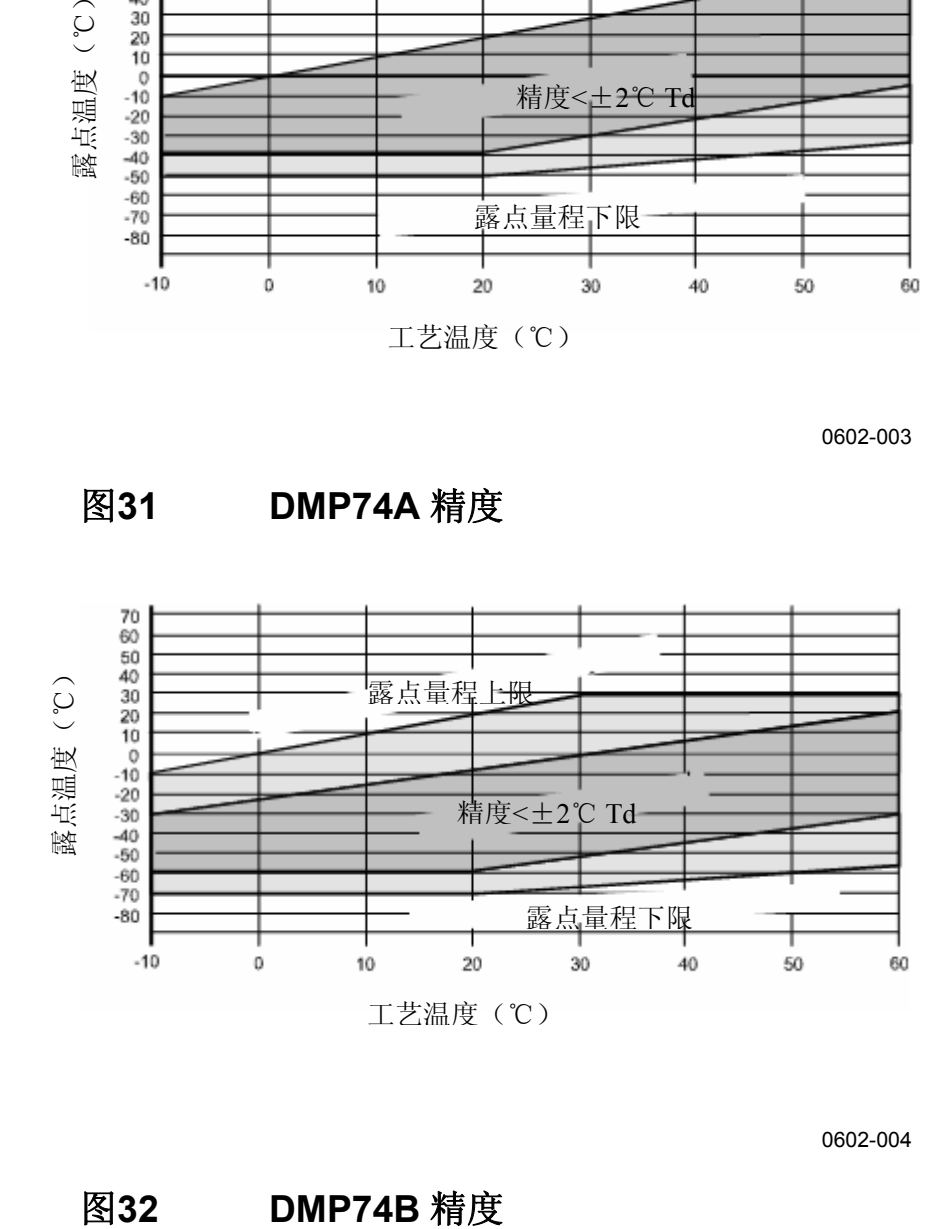

0602-004

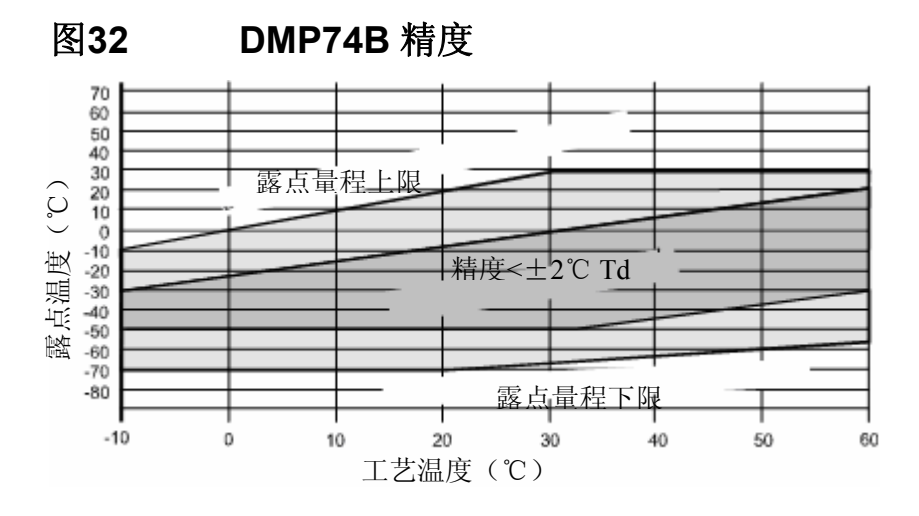

0602-005

### 图**33 DMP74C** 精度

### **DMP74A**

反应时间:63%(90%),在+20˚C、流速 0.2 m/s、 绝对压力 1 bar 时

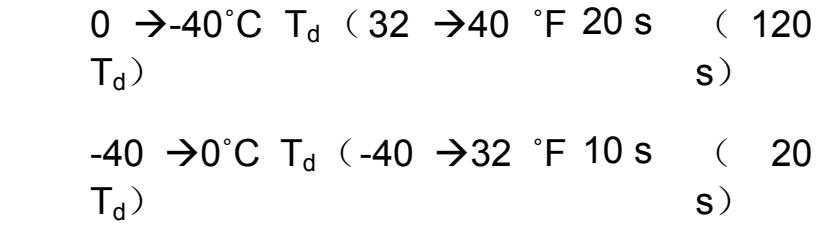

### **DMP74B/C**

反应时间:63%(90%),在+20˚C、流速 0.2 m/s、 绝对压力 1 bar 时

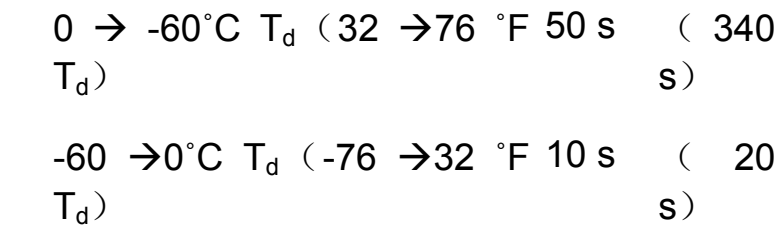

## 温度

量程 -10 ... 60°C (14 ...  $140°F$ +20˚C 时的精度 ±0.2˚C

电子器件典型温度系数

±0.005˚C/˚C

温度传感器 Pt100 IEC751 1/3, B 类

## **PPM** (ppm<sub>v</sub>或 ppm<sub>w</sub>)

量程(标准)

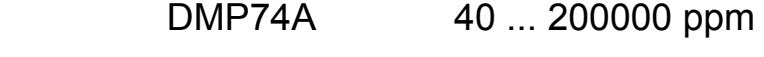

DMP74B/C 10 ... 20000 ppm

+20°C (+68 °F) 时的精度

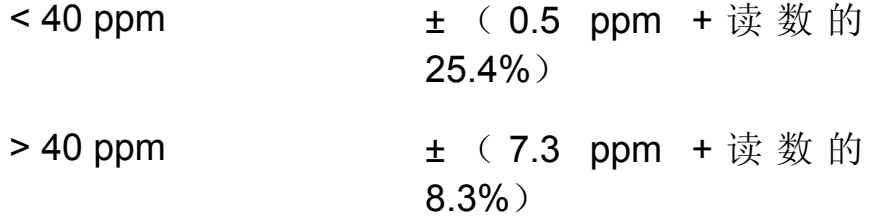

## 绝对湿度(建议使用 **DMP74A** 型探头)

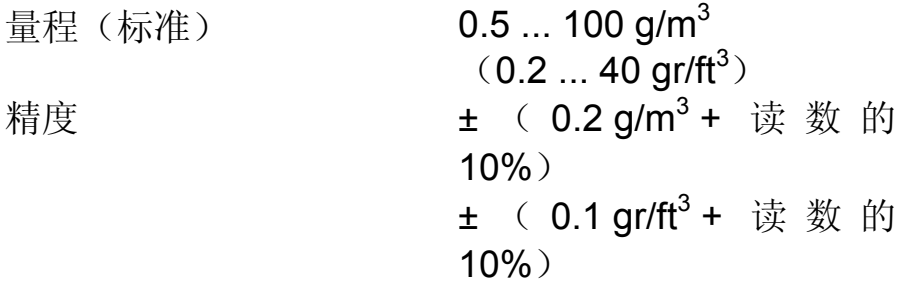

## 混合比(建议使用 **DMP74A** 型探头)

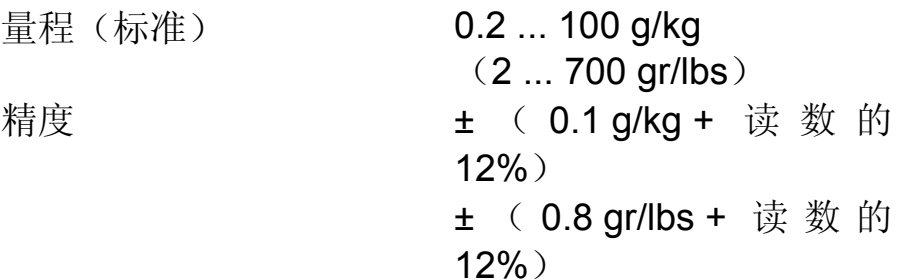

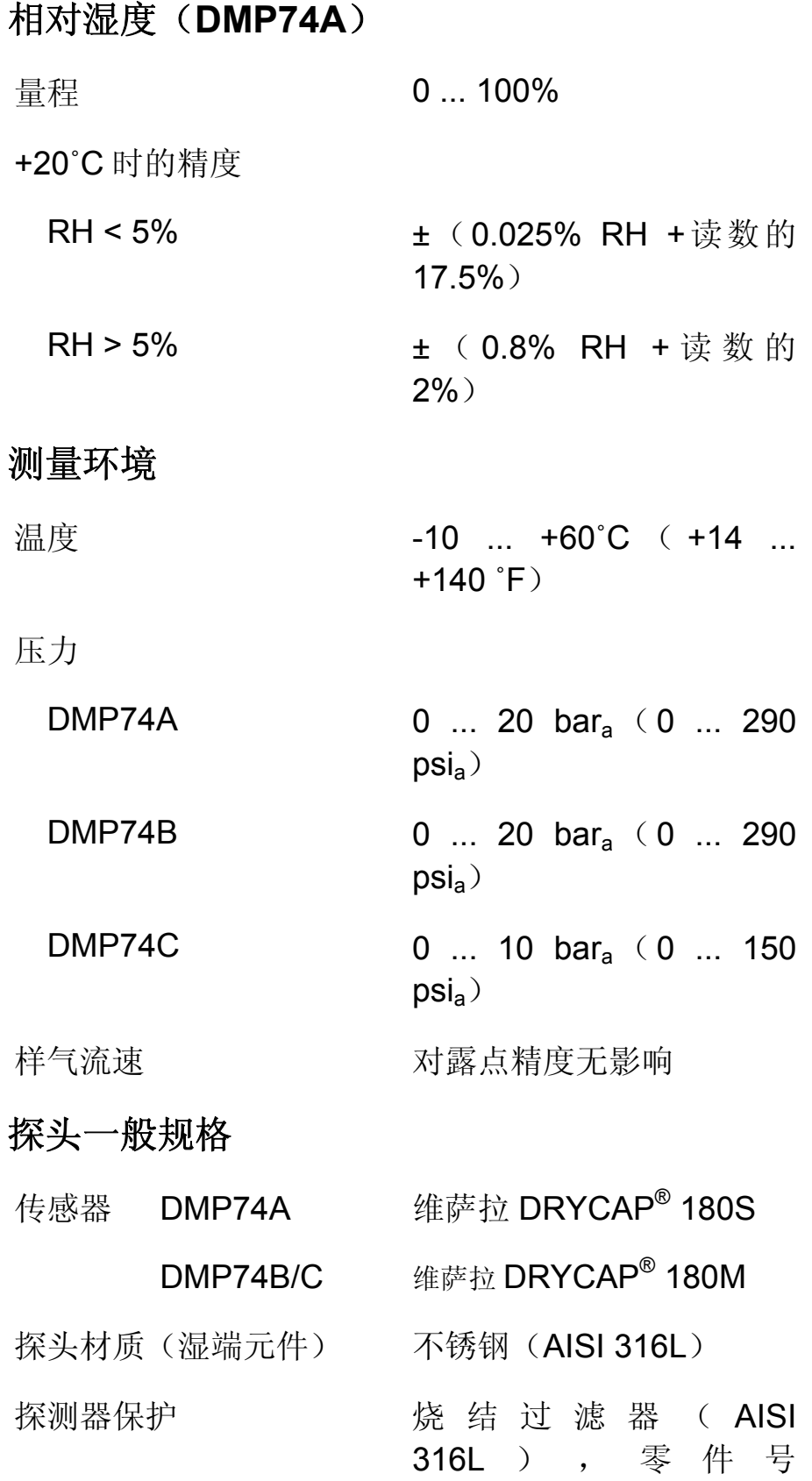

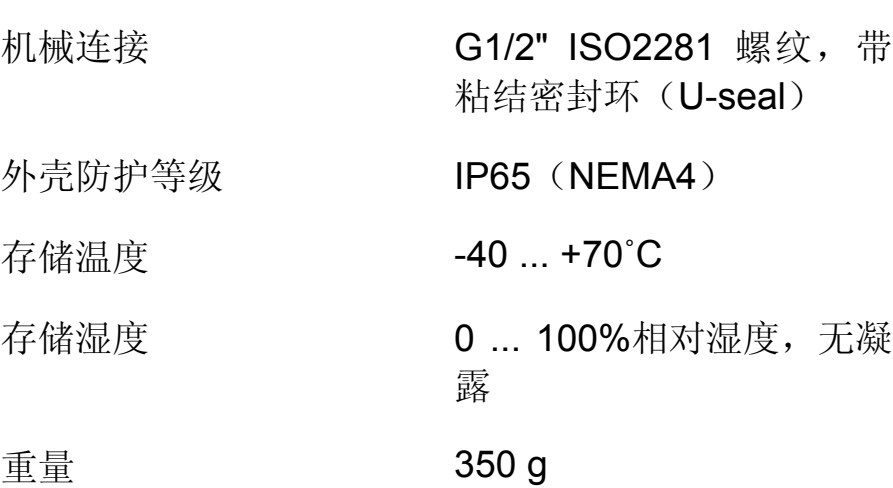

HM47280SP

# **MI70** 型显示表头

## 显示表头一般规格

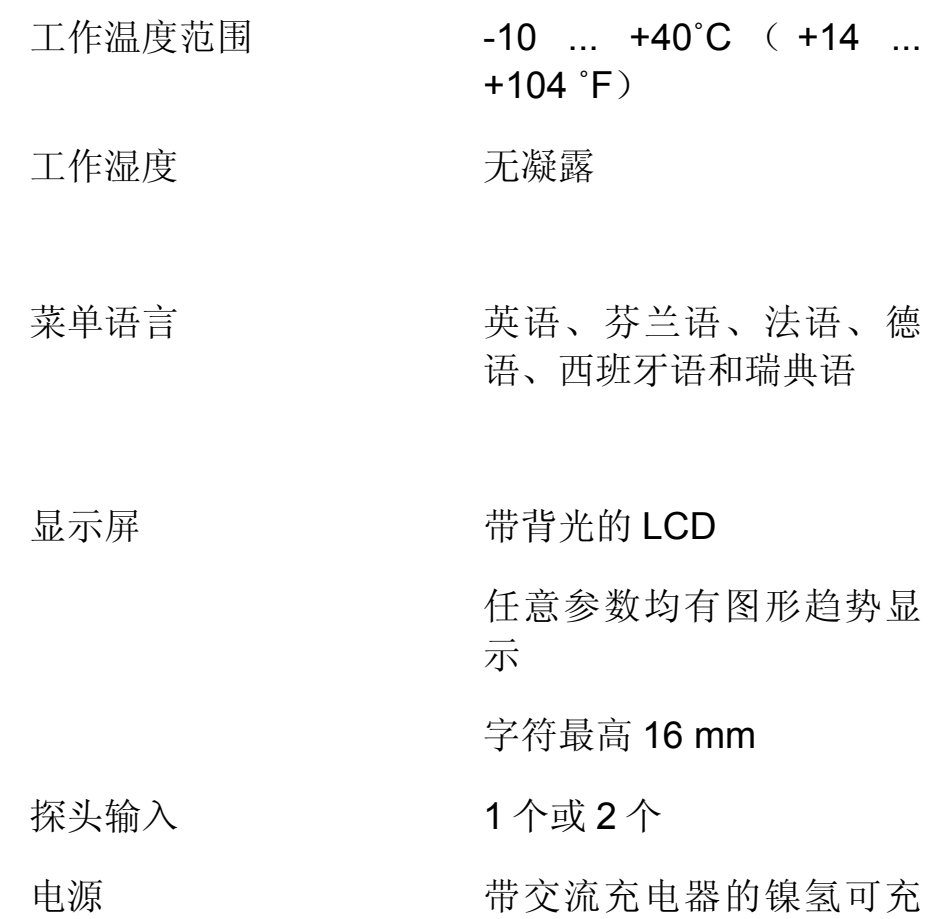

电电池组,或 4 节 AA 碱 性电池, IEC LR6 类型

模拟输出 0 ... 1 VDC 输出分辨率 0.6 mV 精度 有效的 计有效调度的 0.2% 温度相关性 满刻度的 0.002%/˚C 最小负载电阻 接地电阻 10 千欧 数据接口 RS232C (EIA-232)

数据记录能力 900 ... 2700 个实时数据点 记录时间间隔 1 秒到 12 小时 记录时长 1分钟 ... 内存满

报警 有时报警功能 外壳防护等级 IP54 重量 400 g

### 电池组

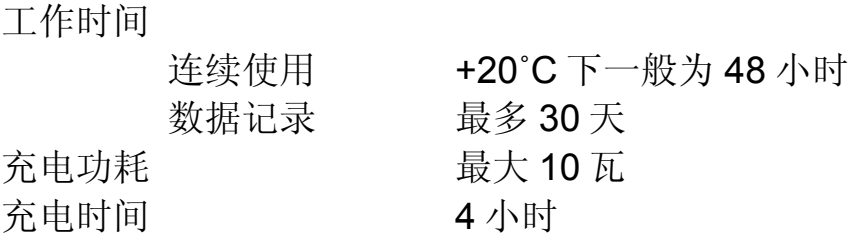

# **DMP74** 型探头**+ MI70** 型显示表头 **=** 维萨拉 **DRYCAP® DM70** 型手持 式露点仪

### 一般规格

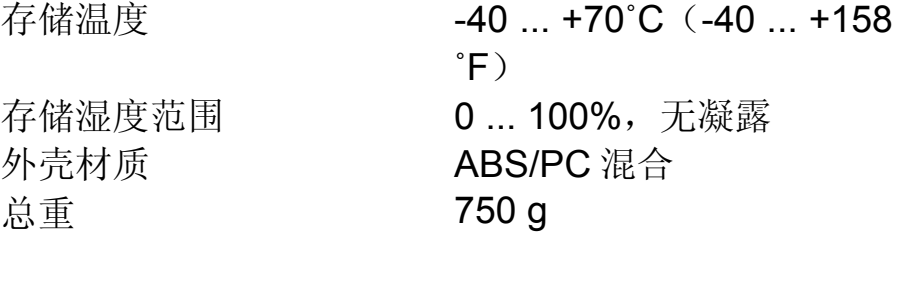

### 电磁兼容性

符合以下标准:EN61326-1:1997 +Am 1:1998《测 量、控制和实验室用电气设备 – 电磁兼容性要求:一般 环境要求》

## 采样器

DMT242SC 型采样器

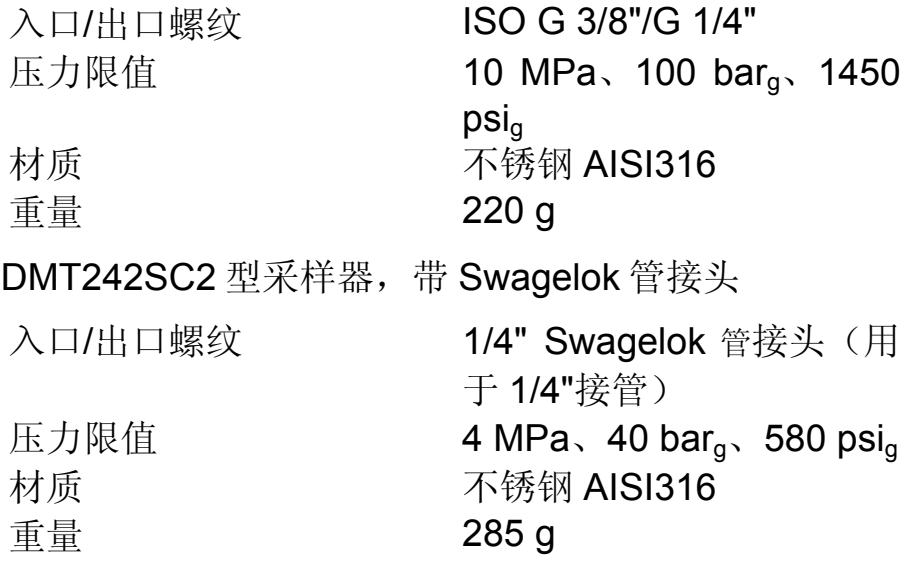

### DSC74 型带压气体采样器

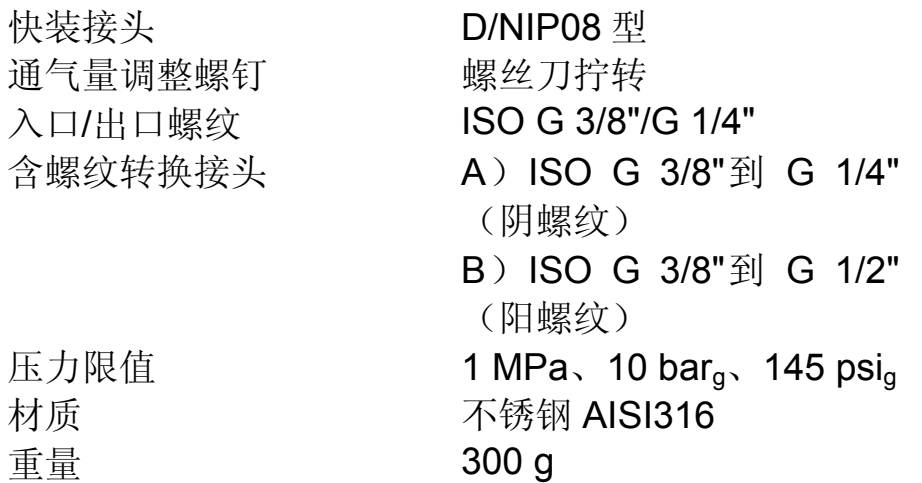

### DSC74B 型双压采样器

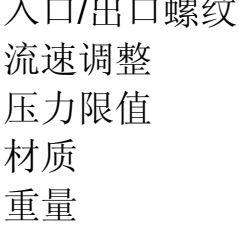

入口/出口螺纹 ISO G 3/8"/G 3/8" 手调 1 MPa、10 barg、145 psig 不锈钢 AISI316 重量 390 g

### DSC74C

DSC74C 型采样器以 DSC74B 为基础并加装 DMCOIL 冷却/排气旋管而成。

### DMCOIL

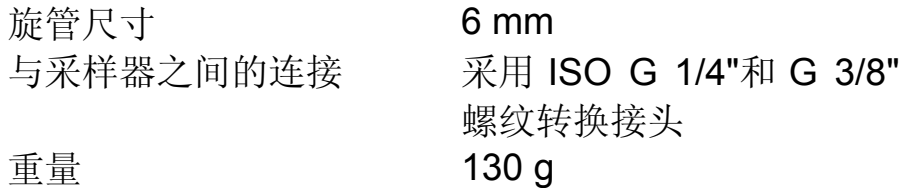

## **DSS70A** 型采样系统

量程  $-60^{\circ}$ C T<sub>d</sub> ... T<sub>amb</sub>  $($ 最大 T<sub>amb</sub> +40 $^{\circ}$ C T<sub>d</sub>) 工作气体 空气、N2 及其它无毒、不 可燃、惰性气体 入口/出口接头 1/4" SWAGELOK 工作温度 环境温度 0 ... +40°C(+32 ... +104  $\degree$ F) 气体温度 20°C (68 °F) 时, 2.0 米 FEP 管内最高 200˚C  $(392 \degree F)$ 工作压力 接采样泵时 0.6 ... 1.2 bar<sub>a</sub>  $(8.7 ... 17.4 \text{psi}_a)$ 不接采样泵时 0 ... 20 bar<sub>a</sub> (0 ... 290  $psi_a)$ 采样泵的电池工作时间 连续 8 小时 过滤器 7 mm 串联式过滤器,1/4" SWAGELOK SS-4F-7 湿端元件 不锈钢 保护套 **ABC** 塑料管 **重量** $5.5 kg (12 磅)$ 熔断器额定值 玻璃管熔断器,5x20 mm T 2A/250 VAC(制造商: Littlefuse 218002)

# 配件

### 表**2** 配件列表

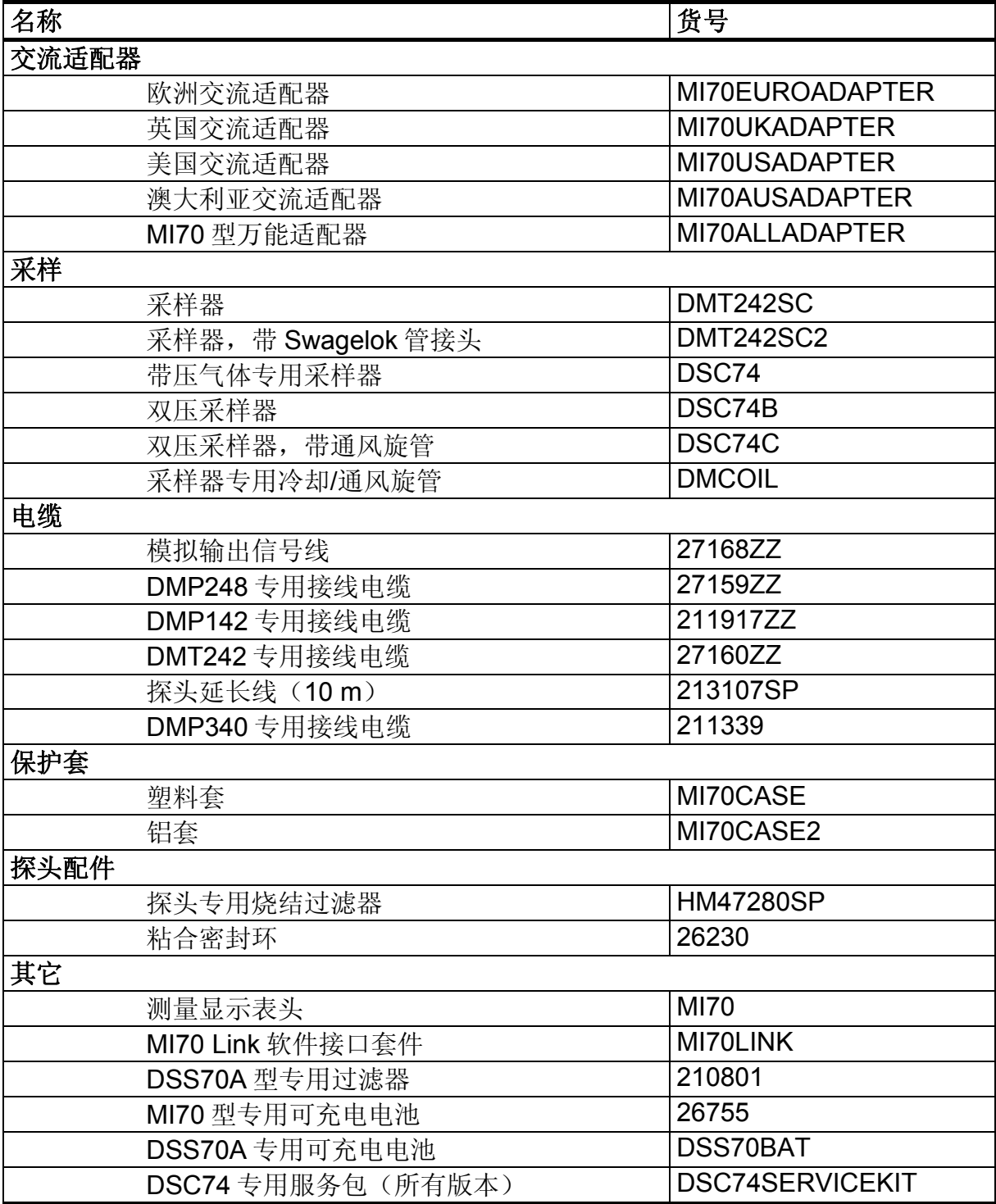

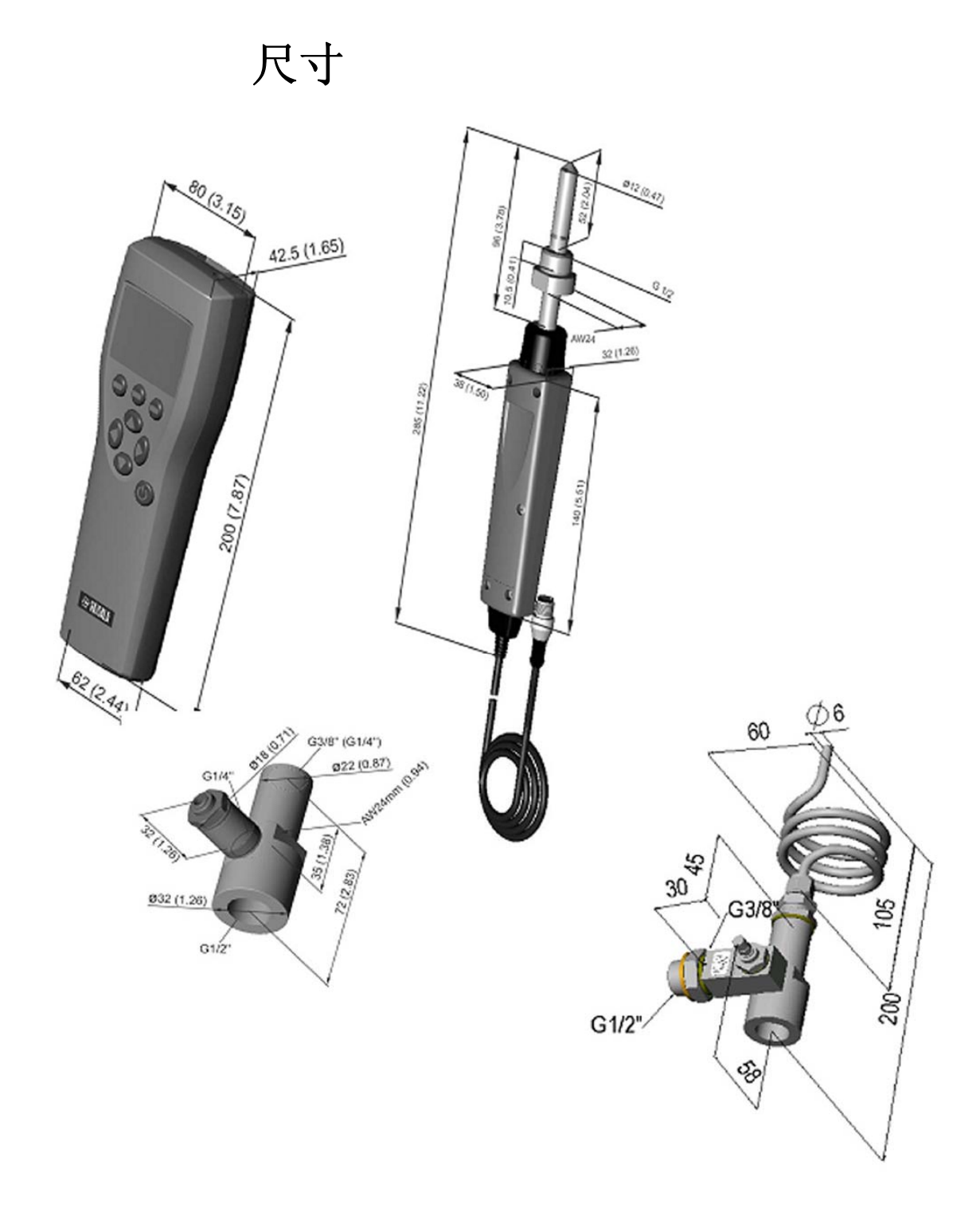

0403-055

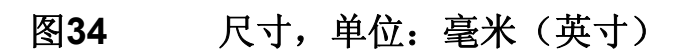